## UNIVERSIDAD DEL VALLE DE GUATEMALA Facultad de Ingeniería

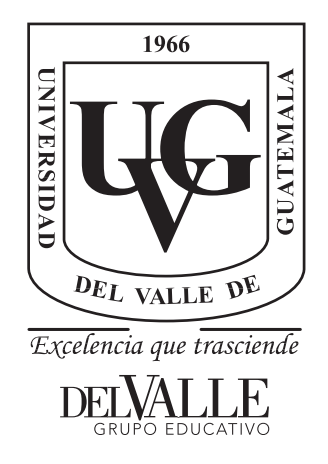

## Análisis térmico para un CubeSat 2U

Trabajo de graduación presentado por Carlo André Estrada Cifuentes para optar al grado académico de Licenciado en Ingeniería Mecánica

> Guatemala, 2021

## UNIVERSIDAD DEL VALLE DE GUATEMALA Facultad de Ingeniería

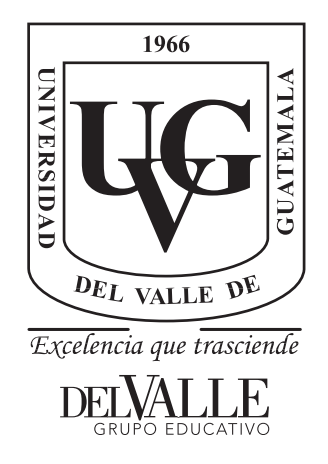

## Análisis térmico para un CubeSat 2U

Trabajo de graduación presentado por Carlo André Estrada Cifuentes para optar al grado académico de Licenciado en Ingeniería Mecánica

> Guatemala, 2021

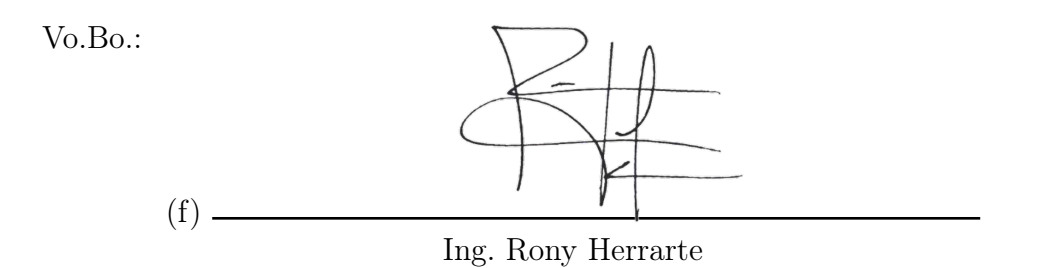

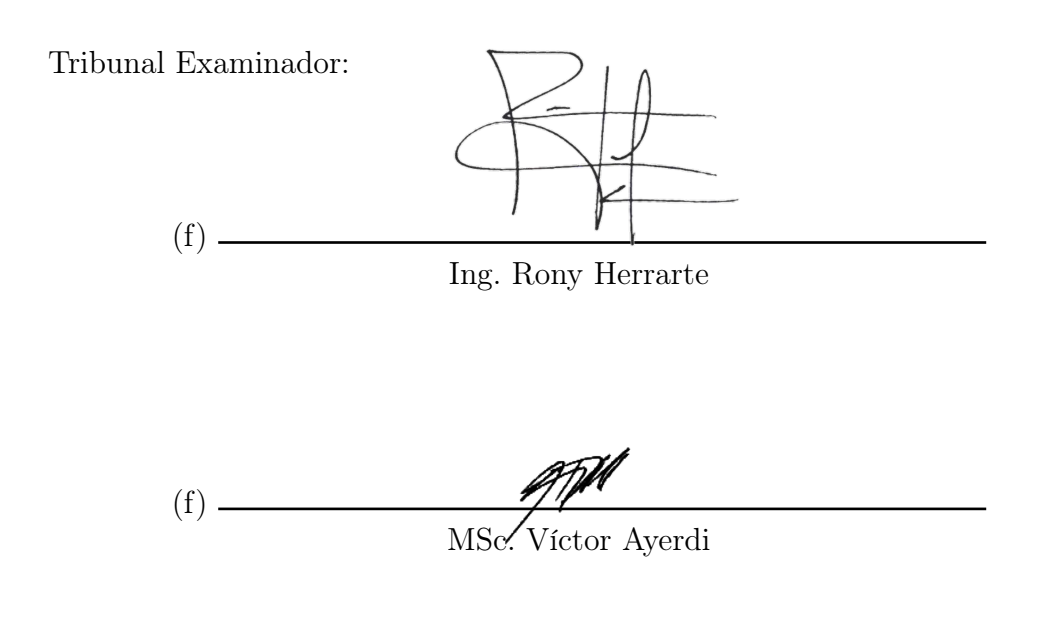

(f)

Ing. José Bagur

Fecha de aprobación: Guatemala, 08 de diciembre de 2021.

# Índice

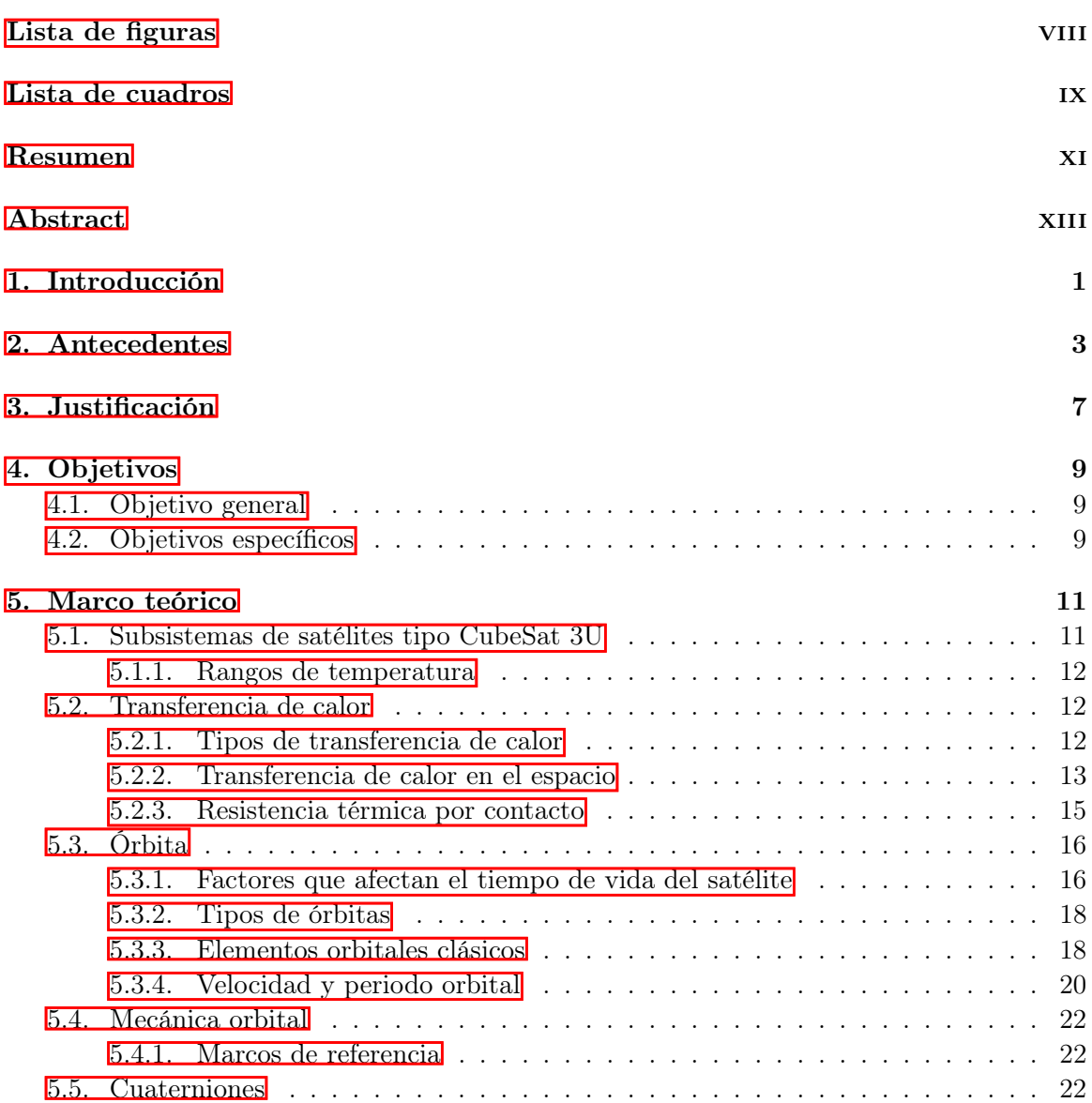

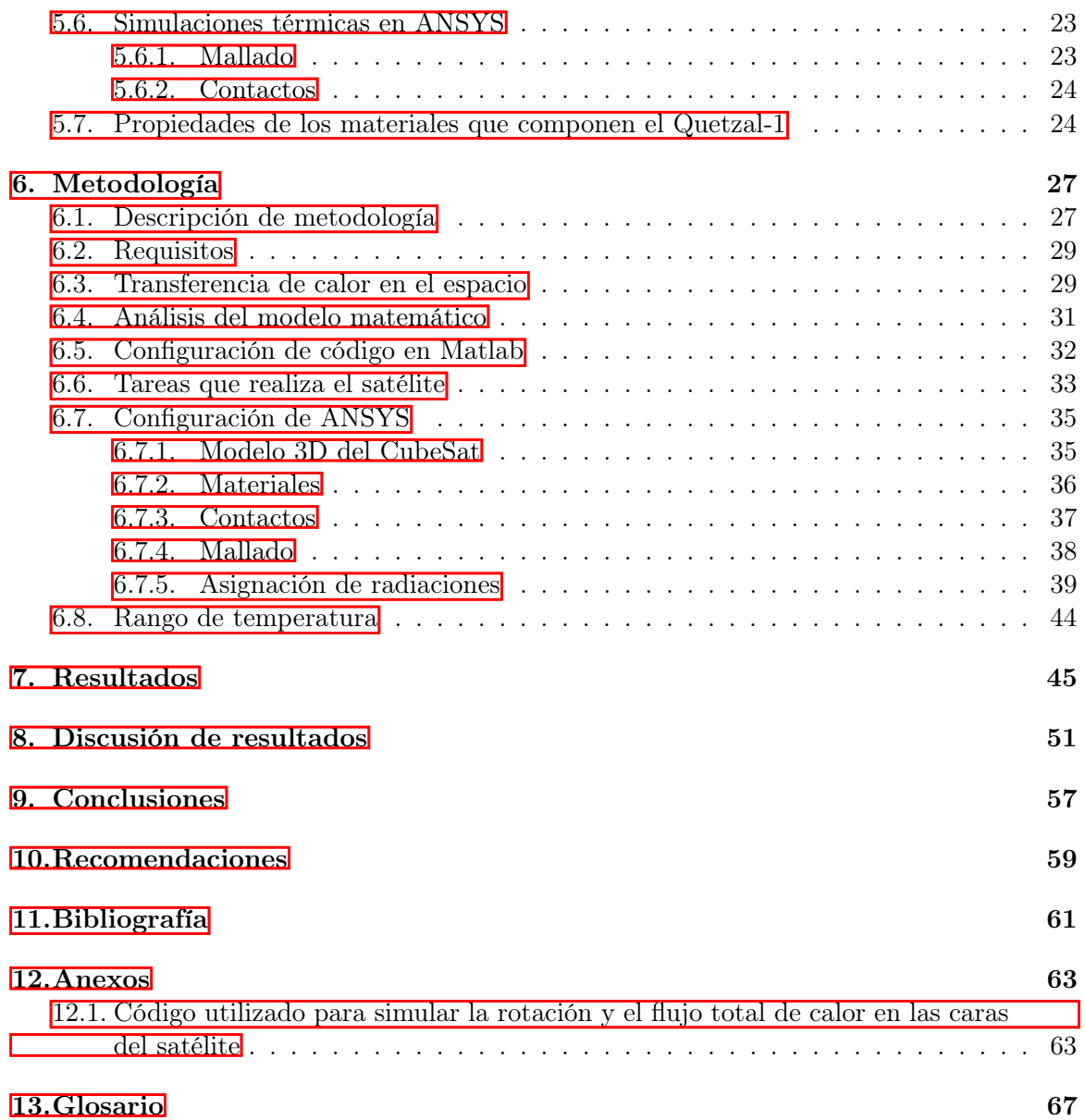

# Lista de figuras

<span id="page-8-0"></span>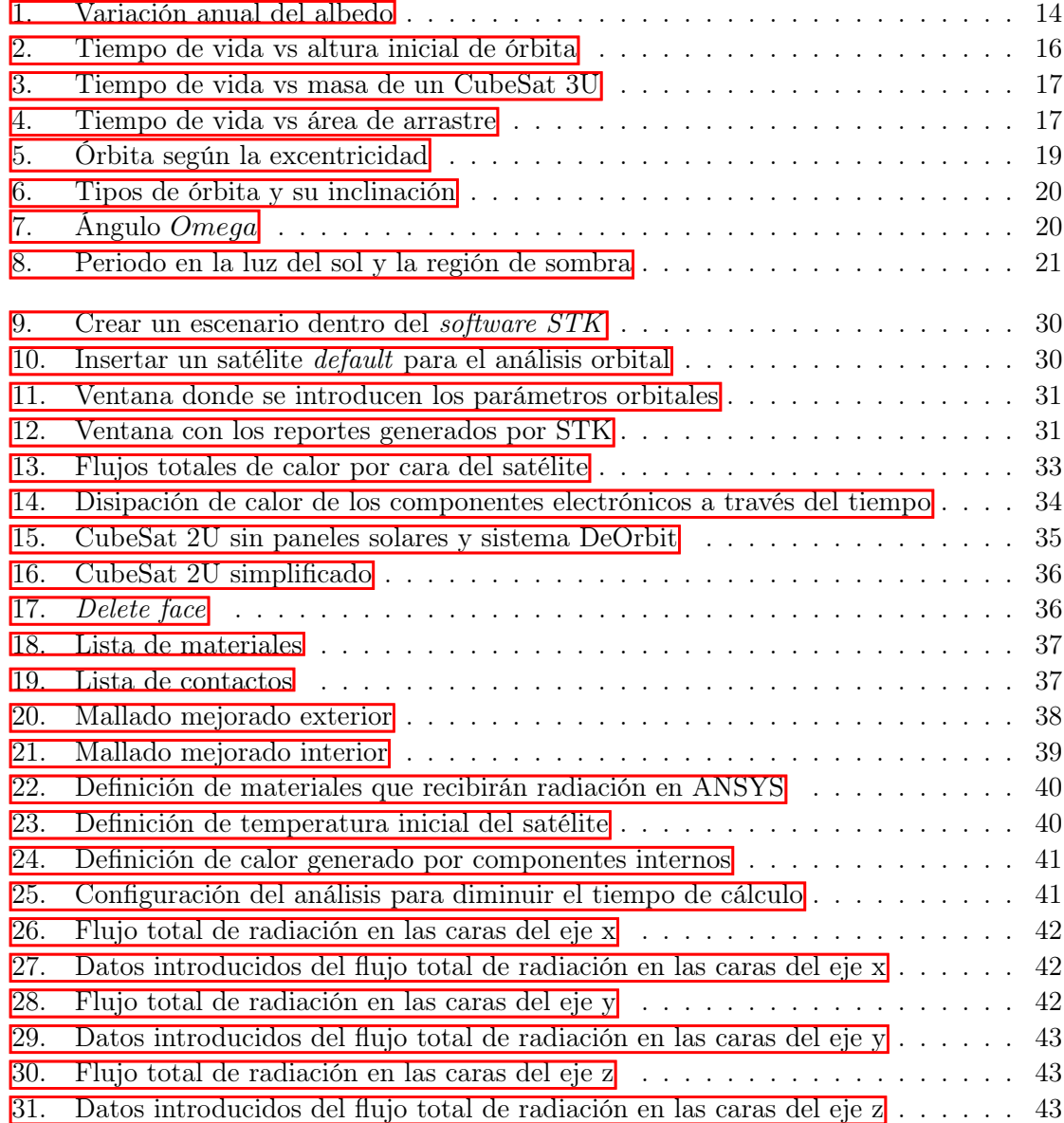

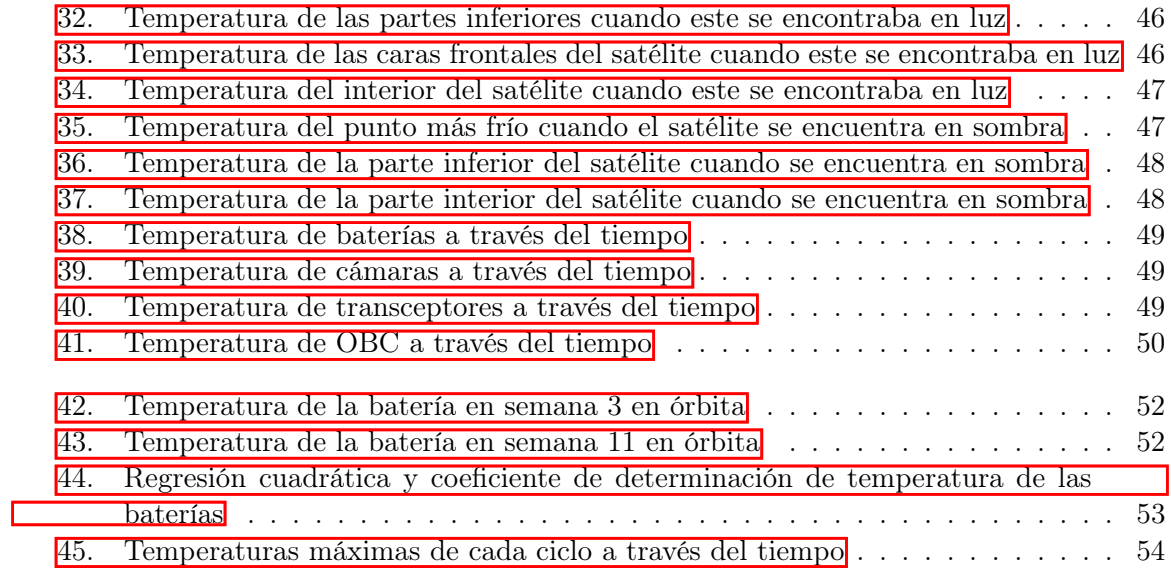

## Lista de cuadros

<span id="page-10-0"></span>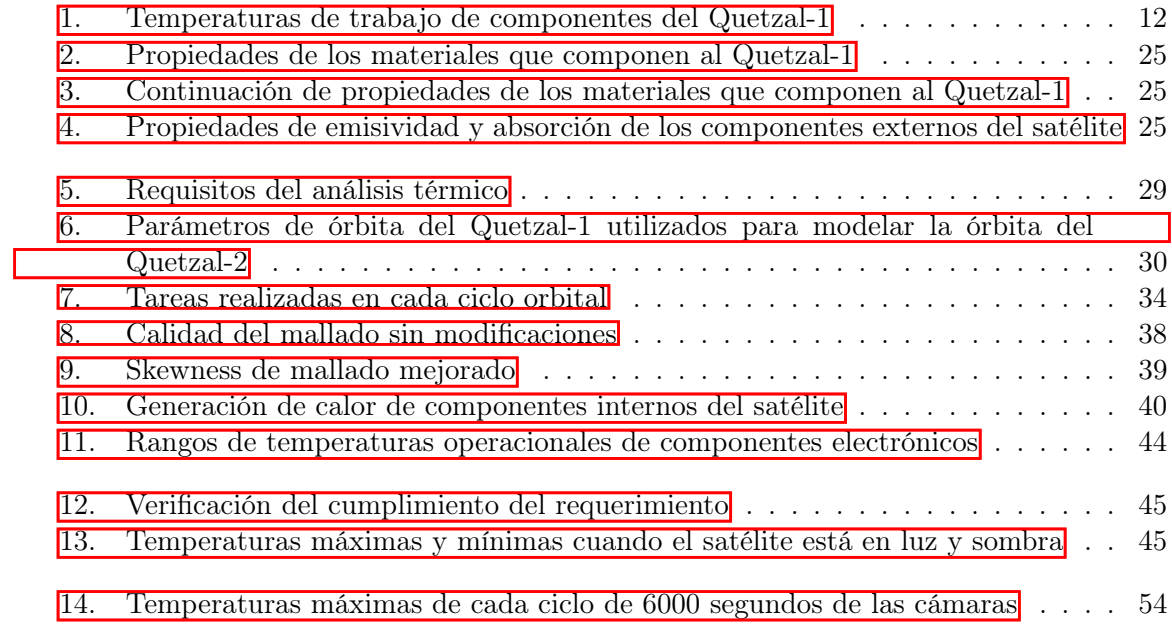

#### Resumen

<span id="page-12-0"></span>El análisis térmico que se realizó en ANSYS Workbench es una parte fundamental para garantizar la seguridad de los componentes electrónicos y el éxito de la misión. Este permitió obtener información sobre las temperaturas a las que estará expuesto el satélite en el espacio y si los componentes electrónicos soportarán estas condiciones o si se necesitará de un protector térmico. Para poder garantizar un análisis que refleje las temperaturas reales se necesitó realizar una librería de materiales de todos los componentes mecánicos y electrónicos del satélite, donde se colocaron propiedades como densidad, emisividad, absortividad, conductividad y calor específico. Esta información se obtuvo de proveedores o de páginas en línea que poseen base de datos de los materiales que se venden en el mercado. Asimismo, se debió realizar un análisis orbital el cual permitió conocer la cantidad de tiempo que el satélite estará expuesto al sol o se encontrará en sombra, con la ayuda de softwares como tracksat space o STK 12. Estos datos permitieron realizar un análisis térmico transitorio, ya que la radiación a la que estará expuesto el satélite es variable a través del tiempo. Conociendo los valores de los diferentes tipos de radiación, la conducción entre los materiales, la generación de calor en los componentes electrónicos y la capacidad de disipación de calor que tienen algunos componentes se pudo realizar el análisis. Se analizaron los resultados y se realizaron correcciones en mallado, tipos de contacto, valores de radiación, etc. para poder realizar una simulación precisa que refleje las temperaturas reales en el satélite. Las correcciones se validaron con la información obtenida de los sensores de temperatura del Quetzal–1, los cuales reflejan las temperaturas reales del espacio exterior y los componentes dentro del satélite.

Al haber finalizado el análisis, se encontró que los componentes sí se encuentran dentro de los rangos de temperatura operacional garantizando que no fallarán por encontrarse en temperaturas extremas. Asimismo, se pudo observar que los componentes críticos como lo son las baterías, las cámaras, el OBC, y los transceptores, tenían un patrón de temperaturas similar, el cuál se normalizaba luego de realizar un par de ciclos orbitales. De igual manera, se mejoró la simulación anterior, tomando en cuenta las radiaciones que afectarán al satélite en el espacio e implementando un modelo que permite predecir la posición exacta del satélite y cuánta radiación recibirá debido al tiempo que se encontrará en luz y sombra.

### Abstract

<span id="page-14-0"></span>The thermal analysis that was performed in ANSYS Workbench is a critical part of ensuring electronic components safety and the mission success. This allowed to see the temperatures to which the satellite will be exposed in space and if the electronic components will withstand these conditions or if a thermal coating will be needed. In order to guarantee an analysis that reflects the real temperatures, it was necessary to create a material library of all the mechanical and electronic components of the satellite, where properties such as density, emissivity, absorptivity, conductivity and specific heat were placed. This information was obtained from suppliers or from online pages that have a database of materials sold in the market. Likewise, an orbital analysis had to be carried out which allowed to know the amount of time that the satellite will be exposed to the sun or will be in the shade, with the help of software such as tracksat space or STK 12. These data allowed a transient thermal analysis to be carried out, since the radiation to which the satellite will be exposed is variable over time. Knowing the value of the different types of radiation, the conduction between the materials, the generation of heat in the electronic components and the heat dissipation capacity of some components, the analysis could be carried out. The results were analyzed and corrections were made in meshing, types of contact, radiation values, etc. to be able to perform an accurate simulation that reflects the actual temperatures on the satellite. The corrections were validated with the information obtained from the Quetzal – 1 temperature sensors, which reflect the actual temperatures of outer space and the components within the satellite.

Upon completion of the analysis, it was found that the components are within the operational temperature ranges, guaranteeing that they will not fail due to being in extreme temperatures. Likewise, it was observed that critical components such as batteries, cameras, OBC, and transceivers, had a similar temperature pattern, which the normalize after performing a couple of orbital cycles. Likewise, the previous simulation was improved, taking into account the radiation that will affect the satellite in space and implementing a model that allows predicting the exact position of the satellite and how much radiation it will receive due to the time it will be in light and shadow.

### Introducción

<span id="page-16-0"></span>El sistema térmico de un CubeSat es capaz de mantener sus componentes eléctricos a través de un aislamiento térmico. Dadas las altas temperaturas, estos elementos no son capaces de llevar a cabo sus misiones espaciales ante tales condiciones extremas. Es por esto que es necesario realizar un análisis térmico preciso que permita obtener resultados sobre el estado de los componentes.

El referente más importante para la historia de Guatemala es el Quetzal-1, el cuál es un CubeSat 1U, enviado al espacio en el año 2020. Con este satélite se probó que Guatemala tenía las capacidades para ejecutar una misión de alta exigencia. Con este satélite como antecedente, se desea enviar otro que permita monitorear el progreso de cianobacteria en el Lago de Atitlán, por medio de un sensor multiespectral.

El CubeSat recorrerá la misma órbita que transita la estación espacial por la Tierra. Como se había mencionado, el satélite estará expuesto a condiciones extremas debido a la radiación que recibe tanto del Sol como de la Tierra. Uno de los objetivos principales de este análisis es simular el estado de los componentes del satélite en donde se vean reflejadas las temperatuas a las que estarán sometidas. Asimismo, se desarollar mejoras en las simulaciones térmicas anteriores basándose en las mediciones obtenidas del Quetzal-1 y así, poder identificar las piezas más críticas.

En este documento, se desarrollará un análisis térmico con la ayuda del programa ANSYS 2021. ANSYS es un ecosistema de programas CAE (Computer Aided Engineering) para diseño, analisis y simulación de partes por elementos finitos. El uso de este programa junto con el código desarrollado por Pablo Noack, el cual realizó el trabajo de graduación titulado como Modelo de Temperatura contra Posición para el Quetzal-1, describiendo la posición y la rotación del satélite en el espacio, permitieron obtener las temperaturas a las que estará expuesto el satélite para así tomar una decisión sobre si se necesitará un aislante térmico o no.

### Antecedentes

<span id="page-18-0"></span>La industria aeroespacial se ha ido desarrollado a través de los años a tal punto que ahora instituciones educativas tienen acceso a realizar satélites miniatura, como lo fue el caso de la Universidad del Valle de Guatemala que envió su primer satélite al espacio hace unos meses. Esto ha llevado a que las diferentes ciencias e ingenierías que desarrollan el satélite trabajen en conjunto para poder diseñar y manufacturar sus diferentes módulos, como lo son la estructura, el sistema eléctrico, el sistema de energía, etc.

Jonatán Lara (2017) realizó un estudio cuyo objetivo era determinar un aislamiento térmico que permitiera al satélite, CubeSat 1U, soportar las temperaturas del espacio exterior. Para esto, se diseñó el modelo utilizando un programa de dibujo incorporando la forma de los componentes electrónicos, estructura interna, paneles solares y dispositivos de comunicación. Con ayuda de un análisis orbital, se obtuvo que el satélite tardaría 92.34 minutos en completar una órbita y que en 1 día daría 15.65 vueltas a la Tierra. Con esto, pasaría 57.46 minutos (aproximadamente un 62 % del tiempo de órbita) expuesto directamente a los rayos solares. Posteriormente se hizo un análisis térmico junto con una interpretación de la transferencia del calor de dispositivo. Basado en los resultados, se encontró que diferentes tipos de radiaciones afectaban directamente al satélite, como lo son: la radiación solar, la radiación de albedo, la radiación infrarroja, entre otros. Por último, se efectuó una simulación partiendo de dos estados, estacionario y transitorio, del cual se logró conocer la temperatura de equilibro que podría alcanzar el CubeSat en los peores casos. Para finalizar, se concluyó en que las caras externas del satélite si podían ser utilizadas como sistema de control térmico que protegiera a los subsistemas internos, ya que hay un margen de seguridad entre las temperaturas alcanzadas en el espacio y los rangos de temperaturas de los componentes.

En 2007, se construyó un satélite CP3 de 10x10x10  $cm^3$  en Cal Poly San Luis Obispo el cual fue lanzado al espacio y se recolectó información sobre las temperaturas a las que el satélite estuvo expuesto en el espacio exterior. Esta investigación a diferencia de la anterior contiene los datos reales en lugar de ser una simulación. Debido a la naturaleza del satélite, este era considerado uno de baja órbita, por lo que al igual que el CubeSat, completaba una órbita a la tierra en aproximadamente 90 minutos. En los resultados se pudo observar que la temperatura en los casos donde el satélite no era afectado por los rayos solares su rango se encontraba entre -30 °C a 20 °C. Mientras que en el caso donde sí se ve afectado por los rayos solares el rango de temperatura variaba entre 15 °C y 30°C. Uno de los hallazgos de esta investigación es que, mediante el uso de dos sensores de temperatura, uno en el exterior y otro en los componentes internos se llegó a demostrar que las temperaturas en ambos lugares eran aproximadamente las mismas.

En 2019, Saul Piedra, Mauricio Torres y Saul Ledesma de CENTA (National Center for Aeronautics Technologies) y CONACYT (National Council of Science and Technology) realizaron un estudio sobre un análisis térmico mediante el método de elementos finitos a la estructura compuesta de un CubeSat. Esta investigación se realizó con el fin de demostrar que los paneles compuestos que conforma las caras externas del CubeSat, son capaces de proveer un adecuado ambiente de trabajo para los componentes electrónicos durante la misión del satélite. Utilizando un modelo simplificado de un CubeSat y con el uso del programa ANSYS demostraron que los componentes electrónicos tienen una temperatura similar a la cara exterior más cercana. De igual manera, la simulación proporcionó que la temperatura máxima en las caras externas será de 67 °C y la temperatura mínima será de -18 °C. Llegando a la conclusión que el diseño térmico de la estructura del CubeSat satisface los requerimientos de temperatura para los componentes electrónicos.

La universidad Sergio Arboleda de Bogotá, Colombia se construyó un CubeSat 3U conocido como Libertad 2, el cual tenía como propósito principal capturar fotografías de la superficie terrestre con potencias para ser una zona de agricultura. Debido a que aún no ha sido lanzado, se elaboró un análisis térmico para poder predecir las temperaturas a las que se encontrará en el espacio exterior. Se realizó un modelo matemático donde se tomaban en cuenta los diferentes tipos de radiaciones que afectaban directamente al satélite y los componentes que disipaban calor. De igual manera, se tomó en cuenta la órbita del satélite, la altitud y su ángulo de inclinación para poder tener una noción del tiempo que el satélite recibirá radiación solar y la fracción del tiempo que se encontrará en la sombra. Este modelo matemático se resolvió utilizando MATLAB donde dio como resultado que las temperaturas máximas y mínimas a las que será expuesto el satélite son de -27 °C y 30 °C, respectivamente. Esto concuerda con los resultados obtenidos en previos análisis utilizando diferentes herramientas.

Para el diseño de vehículos espaciales o de satélites, la mayoría utiliza la guía de selección de parámetros de ambientes térmicos de órbitas bajas, la cual la desarrolló NASA (National Aeronautics and Space Administration), a principios de los años 90. En esta se nombran las diferentes constantes para los tipos de radiaciones que afectan el objeto en cuestión. Se menciona la constante solar, las ecuaciones los diferentes factores que se utilizan para el cálculo de la radiación, como los factores geométricos. Este documento es de suma importancia, ya que los datos proporcionados vienen de pruebas con satélites. NASA realizó un experimento con 3 satélites, el primero era un satélite que almacena información sobra la radiación de la Tierra, mientras que los otros dos se sincronizaban con el sol para recolectar datos de su radiación.

Muchas empresas y universidades han empezado a diseñar y manufacturar nano satélites tipo CubeSat, debido a su relativamente bajo costo, una gran cantidad de módulos de los que pueden obtener experiencia en los diferentes campos y los datos que se pueden obtener de un satélite orbitando la tierra. Esto ha generado un gran interés por los diversos datos del espacio y cómo estos pueden afectar al satélite. Por eso es Reiss propone que se debieran implementar nuevos métodos o aplicaciones para desarrollar los análisis térmicos que se realizan en todos los satélites antes de ser lanzados al espacio. Esto se debe a que la mayoría de los análisis se realizan de la misma forma y requieren una gran cantidad de datos como lo son los materiales y sus propiedades térmicas, las temperaturas de trabajo, la cantidad de calor que se puede disipar con los dispositivos, etc. De momento, los únicos métodos para realizar un análisis térmico que refleje temperaturas reales a las que se expondrá el satélite, es por medio de programas que realicen cálculos de elementos finitos, como lo puede ser ANSYS o diseñar un modelo matemático para que herramientas como Matlab proporcionen un resultado estimado.

### Justificación

<span id="page-22-0"></span>Los CubeSat son un satélite pequeño (10x10x10 cm) los cuales tienen tres ventajas principales: bajo costo, tiempo de diseño y manufactura comparado contra otro tipo de sistemas. Esto ha propulsado a países que no cuentan con una agencia espacial a desarrollar sus propios CubeSats con fines educativos y de investigación. Tal fue el caso de Costa Rica, que en el 2018 mandó su primer CubeSat al espacio. Asimismo, Guatemala en marzo de 2020 lanzó el primer satélite del país conocido como Quetzal-1. Siendo su fin probar un sistema de intercambio de filtros para tomar fotografías y determinar si el próximo CubeSat podría monitorear cuerpos de agua con la ayuda de un sensor multiespectral. Específicamente se desea monitorear el progreso de cianobacteria en Lago Atitlán, para desarrollar distintamente la situación actual en la que se encuentra.

La Universidad del Valle de Guatemala continuará con el desarrollo de un segundo CubeSat, pero a diferencia del primero, este será dos veces el tamaño del primero. Esto abrirá puertas a muchos estudiantes e investigadores a trabajar en el desarrollo en conjunto con otras universidades. Obtener experiencia en un campo, como lo es la ingeniería aeroespacial, ayuda a que un país como Guatemala a dar pasos importantes para convertirse en un país desarrollado. Desde que se creó el primer taller de ingeniería aeroespacial del país, esto ha creado nuevas oportunidades laborales, así como de estudio. De igual manera, inspiró a la población, por medio de los artículos del periódico Prensa Libre, donde la gente mencionó que se sentía orgullosa de la misión. Como indicó Roberto Moreno, rector de la Universidad el Valle, luego de la liberación del primer satélite guatemalteco al espacio "Quetzal 1 da un mensaje de que en Guatemala se puede trabajar unidos y se puede poner la ciencia y tecnología al servicio de la sociedad para generar grandes cambios."

Debido a que el sistema del satélite está compuesto de varios componentes electrónicos que solo pueden operar en un rango de temperaturas, es necesario realizar un análisis térmico que refleje las temperaturas en el espacio a las que estarán sometidos los componentes. Como mencionó Thanarasi en su informe Thermal Analysis of CUBESAT in Worse Case Hot and Cold Environment Using FEA Method, el análisis térmico es una de las partes necesarias para el diseño de un CubeSat; provee las temperaturas operacionales y su distribución dentro de todos los dispositivos dentro del CubeSat. Con base en los resultados, se obtendrá información que permita validar la seguridad y el éxito de la misión. Se podrá tomar decisiones sobre si se necesita un aislante térmico o una redistribución de los componentes electrónicos para obtener una transferencia de calor óptima que permita a los dispositivos trabajar en sus temperaturas ideales.

Se llevó a cabo un análisis por medio de elementos finitos donde se elaboró un modelo matemático que representa las condiciones a las que estará sometido el CubeSat en el espacio. Con ayuda de programas como ANSYS y Autodesk Inventor se examinó la validación del modelo que permitió realizar un análisis más certero y apegado a la realidad. Este proceso posee una clara ventaja sobre realizar un modelo físico, ya que se pudieron realizar diversas simulaciones y cambios al modelo sin necesidad de un gasto económico. Una vez se obtengan resultados satisfactorios, se prosigue a realizar el modelo físico con la garantía de que este será un éxito.

## Objetivos

## <span id="page-24-1"></span><span id="page-24-0"></span>4.1. Objetivo general

Realizar un análisis térmico que refleje las temperaturas que se someterá el CubeSat en el espacio exterior.

## <span id="page-24-2"></span>4.2. Objetivos específicos

- Determinar las temperaturas de trabajo de los componentes electrónicos del CubeSat.
- Generar un modelo matemático que refleje la transferencia de calor a la que se verá expuesto el CubeSat en el espacio.
- Establecer mejoras en las simulaciones térmicas con base a las mediciones obtenidas del Quetzal-1.
- Realizar simulaciones térmicas empleando el programa ANSYS.
- Identificar componentes en riesgo debido a temperaturas extremas.

Marco teórico

### <span id="page-26-1"></span><span id="page-26-0"></span>5.1. Subsistemas de satélites tipo CubeSat 3U

Construir un satélite es una tarea ardua donde se necesita un equipo de personas especializadas en diferentes módulos o subsistemas, para garantizar el éxito de la misión. Debido a esto, un CubeSat es un tipo de satélite que muchas universidades optan por desarrollar. Esto permite a estudiantes de diferentes carreras desenvolverse en áreas como mécanica, electrónica, física, computación, etc. Así, el satélite se divide en subsitemas.

- Potencia Se encarga de producir, almacenar, regular y distribuir la potencia a los sistemas que la necesitan. Se necesita especificar la cantidad de potencia y el tipo, así como determinar componentes como: convertidores de DC, switches de apagado y encendido y reguladores de las baterías. Los principales componentes, son los paneles solares, que convierten la energía solar en energía eléctrica; y las baterías, quienes la almacenan. El sistema de manejo y distribución de potencia (PMAD por sus siglas en inglés) es el responsable de condicionar la cantidad de potencia que se distribuye y toma la decisión de distribuir la energía al subsitema que más lo necesite cuando se excede la cantidad disponible de energía (Patel y col., [2011\)](#page-76-1).
- Estructura Es el encargado de soportar y mantener todos los componentes en su lugar. De igual manera, es el encargado de resistir vibraciones, esfuerzos y aceleraciones que sufrirá el satélite. Los materiales establecidos por norma de JAXA (Agencia Japonesa de Exploración Aeroespacial) son aluminio 5005, 5052, 6061 y/o 7075(Patel y col., [2011\)](#page-76-1).
- Control térmico Es el encargado de soportar las temperaturas del espacio exterior y mantener un ambiente donde todos los componentes puedan operar en sus tempera-turas de trabajo (Patel y col., [2011\)](#page-76-1).
- Procesamiento de datos (OnBoard Computer, OBC) Es la computadora dentro del satélite la cual se encarga de procesar la información entre los diferentes subsis-

temas. Mientras más grande sea el CubeSat, se puede tener una mayor cantidad de computadoras. La OBC y el communications system disipan calor al ser componentes electrónicos. (Patel y col., [2011\)](#page-76-1).

- Comunicaciones Es el encargado de recibir y enviar datos entre el satélite y la estación de comunicación en Tierra. Se determina de antemano la manera en la que se transmitirán los datos, utilizando un ancho de banda adecuado y la frecuencia con la que se transmitirá y recibirá el mensaje (Patel y col., [2011\)](#page-76-1).
- Control de actitud Es conocido como ADCS (Attitude and Determination Control Subsystem) el cual tiene como función principal controlar la posición y orientación del satélite en la órbita. Asimismo, este evita que el satélite gire sobre si mismo a grandes velocidades. Este subsistema se divide en dos configuraciones, activo y pasivo. El sistema activo contiene elementos que se encargan de orientar al satélite a una posición exacta utilizando volantes de inercia y magnetorques, pero necesitan ser energizados. El sistema pasivo no utiliza energía eléctrica ya que la mayoría utiliza los campos magnéticos de la tierra para orientar su posición (Patel y col., [2011\)](#page-76-1).

#### <span id="page-27-0"></span>5.1.1. Rangos de temperatura

El Quetzal-1 definió las temperaturas de trabajo para los diferentes componentes que conforman el sistema. Es importante apoyarse en esta información, ya que el CubeSat 3U utilizará productos similares (Lara, [2017\)](#page-76-2).

<span id="page-27-3"></span>

| Componente/Superficie | Temperatura mínima (°C) | Temperatura máxima (°C) |
|-----------------------|-------------------------|-------------------------|
| Estructura            | $-195$                  | 122                     |
| <b>PCB</b>            | $-40$                   | 130                     |
| Cámara                | $-30$                   | 75                      |
| Motor                 | $-30$                   | 70                      |
| Mecanismo de Carrusel | $-100$                  | 135                     |
| Transceptor UHF/VHF   | $-30$                   | 85                      |
| Antena                | No definida             | No definida             |
| Microprocesador       | $-40$                   | 85                      |
| Batería               | 5                       | 45                      |
| <b>EPS</b>            | $-20$                   | 85                      |
| Celdas solares        | $-170$                  | 120                     |
| Imán                  | $-30$                   | 85                      |
| Barras de histéresis  | No definida             | No definida             |

Cuadro 1: Temperaturas de trabajo de componentes del Quetzal-1

Fuente: Lara (2017)

### <span id="page-27-1"></span>5.2. Transferencia de calor

#### <span id="page-27-2"></span>5.2.1. Tipos de transferencia de calor

Conducción Se da lugar cuando dos objetos con diferentes temperaturas entran en contacto. El flujo de calor se da desde el objeto más caliente al más frío hasta que se llega a un equilibrio térmico. Este tipo de transferencia de calor ocurre debido a las colisiones de las moléculas que conforman a los objetos en cuestión. A mayor temperatura, las moléculas del objeto caliente se moverán con mayor velocidad y colisionarán con las moléculas del objeto frío. Los choques generan una aceleración haciendo que ambos objetos acaben con un movimiento constante. Todos los materiales poseen diferentes propiedades, por lo que su habilidad de transferir el calor por convección también cambia. Los metales son capaces conducir altas cantidades de calor comparado con materiales como el corcho cuyas propiedades no le permiten hacerlo de la misma manera que un metal. Por ello a cada uno se le clasificó y se obtuvo diferentes coeficientes de transferencia de calor que representan una de las propiedades de los materiales (Caltech).

- Convección La convección se define como el modo de transferencia de energía entre una superficie sólida y el líquido o gas adyacente que está en movimiento y comprende los efectos combinados de conducción y el movimiento de fluidos (Cengel & Ghajar,  $|2011\rangle$ .
- Radiación La radiación es un método de transferencia de calor que no requiere de contacto entre la fuente y el receptor del calor. Este tipo de transferencia de calor permite transferir el calor a través del espacio vacío en forma de radiación térmica, conocida como radiación infrarroja. Esta consiste en la propagación de ondas electromagnéticas que viajan a la velocidad de la luz, por lo que no hay intercambio de masa y no se necesita un medio o contacto (Cengel & Ghajar, [2011\)](#page-76-3).

#### <span id="page-28-0"></span>5.2.2. Transferencia de calor en el espacio

Los tres modos de transferencia de calor no pueden ocurrir simultáneamente en un medio,para que haya convección se necesita un fluido como medio interventor, el cual no existe en el espacio que se encuentra a vacío. La ausencia de este fluido interventor permite que solo haya conducción por medio de los mismos materiales del satélite y radiación que no necesita de un medio para existir. Hay conducción entre sus mismos componentes. Un PCB, una celda solar, el motor, todos se encuentran a diferentes temperaturas, por lo que existirá esa transferencia de calor entre ellos mismos por medio de conducción.

Radiación solar La radiación solar sale en forma de ondas electromagnéticas, esta forma de transferencia de calor llega a los objetos en el espacio, como lo pueden ser un planeta, un satélite, etc. La energía solar que llega a la atmósfera terrestre se llama irradiancia solar total (Gs), la cual tiene un valor de 1373  $W/m^2$  aproximadamente. Esta representa la tasa a la cual la energía solar incide sobre una superficie perpendicular a los rayos del sol en el borde exterior de la atmósfera (Cengel & Ghajar, [2011\)](#page-76-3). Se utiliza la siguiente expresión para representar la radiación solar:

$$
\dot{Q}_{sun} = G_s A_s \alpha \tag{1}
$$

Donde  $\dot{Q}_{sun}$  es la radiación solar,  $G_s$  es la irradiancia solar total,  $A_s$  es el área superficial y  $\alpha$  es la absortividad de las superficies afectadas por la radiación solar.

Radiación de albedo Debido a que no toda la radiación puede ser absorbida por los cuerpos, un porcentaje de esta siempre se refleja. La radiación de albedo es la radiación solar que no pudo ser absorbida por la Tierra y es reflejada al espacio. Esta depende de varios factores, como lo es la latitud, la estación del año, las condiciones climáticas, etc. (Cengel & Ghajar,  $2011$ ).

La radiación de albedo en el espacio depende de varios factores que se verán en la siguiente expresión:

$$
J_a = G_s a F A_s \alpha \tag{2}
$$

Donde  $J_a$  es la radiación de albedo,  $a$  es una constante para el albedo de diferentes planetas que se puede ver en el Cuadro 2,  $F$  es el factor de visibilidad y  $G_s$  es la constante solar,  $A_s$  es el área superficial afectada por la radiación de albedo y  $\alpha$  es la absortividad de los materiales.

El factor de visibilidad se obtiene de la siguiente manera:

$$
F = \frac{R_o^2}{(h + R_o)^2}
$$
 (3)

Donde  $R_o$  es el radio de la tierra y h es la altitud a la cual estará ubicado el satéltie.

La constante de albedo para diferentes planetas a varía por temporadas. Según Gilmore en su libro Spacecraft Thermal Control Handbook calcular el valor de albedo por temporadas es inviable, así que se utilizó la información obtenida por solargis, una compañía que se encarga de obtener datos promedios mensuales del albedo afuera de la tierra. La constante obtenida es la más alta de 0.16 para el mes de julio del año  $2020$  (Solargis, [s.f.\)](#page-76-4).

Figura 1: Variación anual del albedo

<span id="page-29-0"></span>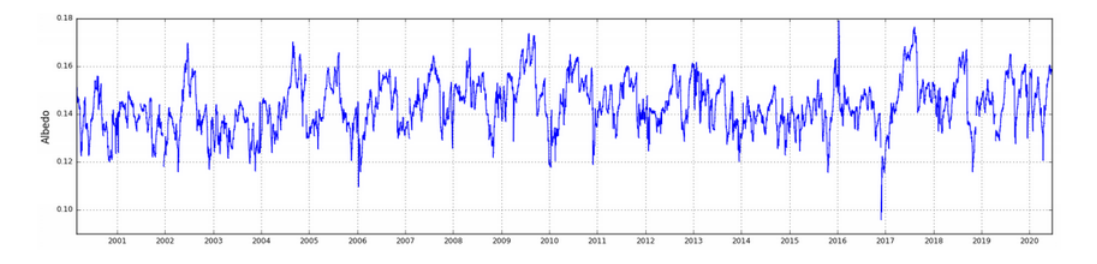

Fuente: Solargis. (2021)

Radiación infrarroja de la tierra La tierra emite radiación en forma de ondas infrarrojas que se convierten en radiación térmica. Esta radiación de igual manera es absorbida por las caras del satélite que miran a la tierra. La radiación infrarroja que emite la Tierra tiene una intensidad de 237  $W/m^2$  y esta se emite uniformemente en todos los rincones del planeta (Fortescue y col., [2011\)](#page-76-5). Debido a que la intensidad disminuye dependiendo de la altitud en la que se encuentra el objeto, se puede aproximar un valor con la siguiente expresión:

$$
J_p = \dot{q_{ir}} F A_s \epsilon \tag{4}
$$

Donde  $q_{ir}$  es el promedio de radiación infrarroja y F es el factor de visibilidad,  $A_s$ es el área superficial afectada por la radiación infrarroja y  $\epsilon$  es la emisividad de las superficies exteriores afectadas por la radiación.

Radiación emitida por el satélite El satélite emitirá radiación de su propio cuerpo debido al cambio de temperaturas que hay entre él y el ambiente. Esta se encuentra expresada por la siguiente ecuación:

$$
\dot{Q}_{emitida} = \epsilon \sigma A_s (T_e^4 - T_{espacio}^4)
$$
\n(5)

Donde  $\epsilon$  es la emisividad en las superficies del CubeSat,  $\sigma = 5.67 * 10^8$  es la constante de Steffan-Boltzmann,  $T_e$  es la temperatura de equilibrio y  $T_{espacio}$  es la temperatura del espacio (Cengel & Ghajar,  $2011$ ).

#### <span id="page-30-0"></span>5.2.3. Resistencia térmica por contacto

En el análisis de conducción de calor hacen la suposición que existe un contacto perfecto entre dos capas, pero este caso no es real. En la realidad hasta las capas lisas poseen un grado de aspereza cuando se examinan con un microscopio, ya que se pueden encontrar picos y valles. Al existir este tipo de topología en las piezas, en los valles se formarán vacíos de aire y como resultado de las numerosas brechas de aire, se obtiene un aislamiento debido a la baja conductividad del aire. Este se le conoce como resistencia térmica por contacto,  $R_c$  donde su valor se ha determinado experimentalmente. Esta se puede obtener usando la conductancia térmica por contacto, la cual se expresa de la siguiente manera:

$$
h_c = \frac{\dot{Q}/A}{\Delta T_{interface}}\tag{6}
$$

Donde  $h_c$  es la conductancia térmica por contacto,  $\dot{Q}$  es la transferencia de calor a través de la interfase, A es el área aparente de la interfase y  $\Delta T_{interface}$  es la diferencia efectiva de temperatura en dicha interface (Cengel & Ghajar, [2011\)](#page-76-3). Esta se relaciona con la resitencia térmica de la siguiente manera:

$$
R_c = \frac{1}{h_c} \tag{7}
$$

Este tipo de cálculo es importante para obtener un resultado más acertado, pero debido a que el ambiente en el que se encontrará el satélite es el espacio, no habrá aire. Debido al vacío que hay en el espacio no habrán brechas de aire, por lo que se puede despreciar este tipo de cálculo.

## **5.3. Órbita**

### **5.3.1. Factores que afectan el tiempo de vida del satélite**

**Altura de órbita** La órbita en la que se encontrará el satélite es de suma importancia ya que permite predecir el tiempo de vida que tendrá el satélite debido a las condiciones de la atmósfera y de igual manera, permitirá analizar los tiempos en los que el satélite se encontrará en sombra o cuándo será afectado por la radiación solar. Como se puede apreciar en la Figura 2, el centro de investigación australiano de ingeniería espacial elaboró una gráfica donde se ve que conforme el satélite tiene una mayor altura de órbita, su tiempo de vida es mayor (Qiao y col., 2013).

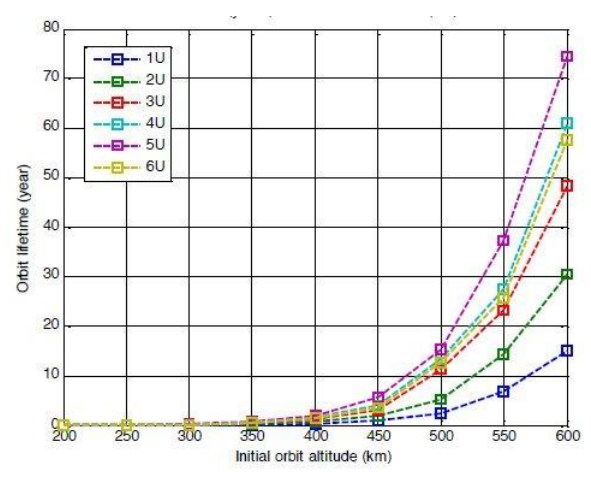

Figura 2: Tiempo de vida vs altura inicial de órbita

Fuente: Qiao y col. (2013)

**Masa** El tiempo de vida de los satélites puede variar significativamente dependiendo de varios factores. La masa es un factor relevante, pese a tener una geometría estandarizada, la masa puede variar debido a los diferentes métodos de manufactura. En la Figura 3 se puede apreciar que conforme se aumenta la masa de un satélite CubeSat 3U, su tiempo de vida aumenta (Qiao y col., 2013).

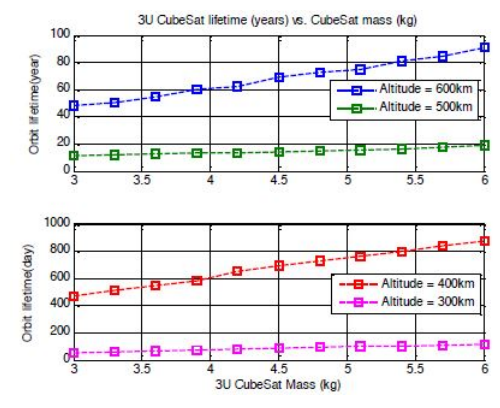

<span id="page-32-0"></span>Figura 3: Tiempo de vida vs masa de un CubeSat 3U

Fuente: Qiao y col. (2013)

**Área de arrastre** El área de arrastre afecta significativamente el tiempo de vida de un CubeSat. El Centro de Investigación Australiano de Ingeniería Espacial ha realizado pruebas donde a una de las dimensiones del satélite se le modificó su medida estándar y se demuestró que el tiempo de vida se redujo drásticamente. En la Figura 4 se aprecia que al aumentar el largo o el ancho 1 centímetro, se puede reducir el tiempo de vida de días hasta años, dependiendo la altura de órbita en la que se encontrará el satélite (Qiao y col., [2013\)](#page-76-6).

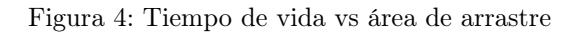

<span id="page-32-1"></span>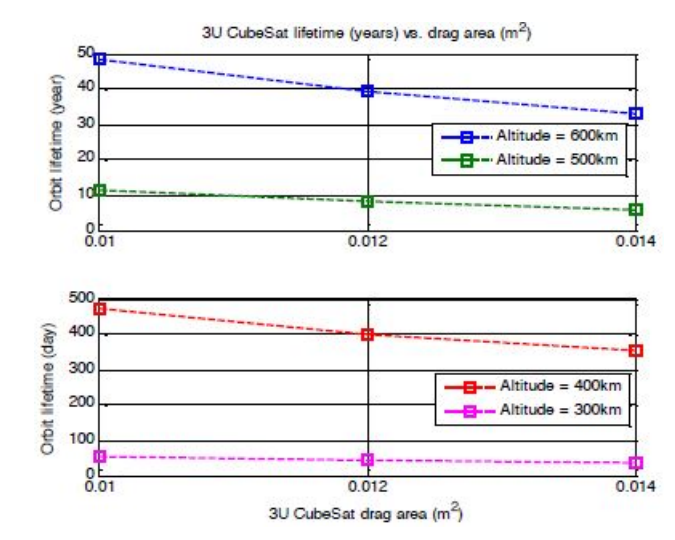

Fuente: Qiao y col. (2013)

Flujo de calor El flujo de calor es un valor que se debe estimar previo al lanzamiento del satélite. Dependiendo del valor obtenido se obtendrán diferentes tiempos de vida, por lo que hoy en día solo se pueden tener aproximaciones.

#### <span id="page-33-0"></span>5.3.2. Tipos de órbitas

El planeta tierra tiene diferentes tipos de órbitas que se pueden clasificar por su altura, por el tipo de aplicación que se le dé, por su inclinación o por la forma.

- $\bullet$  Órbita terrestre baja Tiene una altura de 250 a 1000 kilómetros. Se debe tener en cuenta que posee una velocidad mayor a  $7 \, km/s$ , continuos eclipses y hay facilidad de puesta en órbita. Por lo mismo, los satélites tipo CubeSat utilizan este tipo de órbitas bajas. Dentro de esta se han desarrollado misiones importantes como la Estación Espacial Internacional (ISS por sus siglas en inglés), el telescopio Hubble y otros satélites que tienen seguimiento atmosférico. Dentro de sus ventajas se puede encontrar cobertura global, uso eficiente del espectro y determinación de la posición del cuerpo. De igual manera, posee inconvenientes, ya que como de las órbitas más utilizadas posee una gran cantidad de basura espacial, así como muchos eclipses (R. Martínez & Calvo,  $|2014\rangle$ .
- Órbita terrestre media Esta órbita tiene una altura de 1000 a 30,000 km. Posee de igual manera una alta velocidad que varía entre 3 y 7 km/s. Es más complicada la puesta en órbita a comparación de la órbita terrestre baja ya que requiere de varias etapas.Tiene como ventaja una cobertura global, un uso eficaz del espectro y en el área de comunicaciones móviles, tiene retardos medios para enviar información. Al igual que la órbita anterior, esta sufre muchos eclipses y de basura espacial, así como una señal variable por la distancia (R. Martínez & Calvo, [2014\)](#page-76-7).
- Órbita geoestacionaria En esta órbita se encuentran la mayoría de satélites que se usan para radiodifusión, comunicación de flotas, comunicaciones móviles, meteorología, satélites de relay, etc. Se encuentra arriba de los 35,000 km y tiene la ventaja de tener cobertura en zonas pobladas, la puesta en órbita es conocida ya que es de las principales órbitas utilizadas y tiene interferencias predecibles. Sus principales desventajas son: el no poder cubir zonas polares, perder el enlace continuamente, presentar un retardo considerable en la transmisión de información y tener un bajo ángulo de elevación sin olvidar los eclipes y basura espacial (R. Martínez & Calvo, [2014\)](#page-76-7).
- Órbita terrestre alta En esta órbita se ubican muy pocos satélites debido a que se encuentra demasiado alejada como para obtener una transmisión de información aceptable. Comienza arriba de los 35,000 km (R. Martínez & Calvo,  $\boxed{2014}$ ).

### <span id="page-33-1"></span>5.3.3. Elementos orbitales clásicos

Para poder describir la posición y velocidad de un satélite en tres dimensiones se emplea un sistema coordenado geocéntrico ecuatorial, donde se utiliza un vector para radio y otro para velocidad. Este sistema puede ser un poco complejo si no se trabaja con una computadora, por lo que se emplean elementos orbitales clásicos que ayudan a visualizar la posición y velocidad del satélite.

Semieje mayor (a) Este parámetro describe el tamaño de la órbita, con este valor se puede calcular el periodo de la misma (Agencia Espacial Mexicana, 2015).

Este parámetro se puede calcular de la siguiente manera:

$$
a = \frac{r_p + r_a}{2} \tag{8}
$$

Donde  $r_p$  es el punto donde el satélite se encuentra más cercano al cuerpo central, en este caso la Tierra, y se le conoce como apoapsis. Mientras que  $r_a$  es el punto donde el satélite se encuentra más alejado del cuerpo central y se le conoce como apoapsis.

Excentricidad (e) Este define la forma de la órbita, ya que mientras más grande el valor de excentricidad, más elíptica es la órbita. Para órbitas elípticas, el valor de la excentricidad se encuentra entre 0 y 1. Una órbita circular tiene un valor de excentricidad de 0, mientras que las órbitas con valores iguales o mayores a 1 se escaparán del campo gravitacional del objeto que rodean (Agencia Espacial Mexicana, 2015).

<span id="page-34-0"></span>La excentricidad se calcula de la siguiente manera:

$$
e = \frac{r_a - r_p}{r_a + r_p} \tag{9}
$$

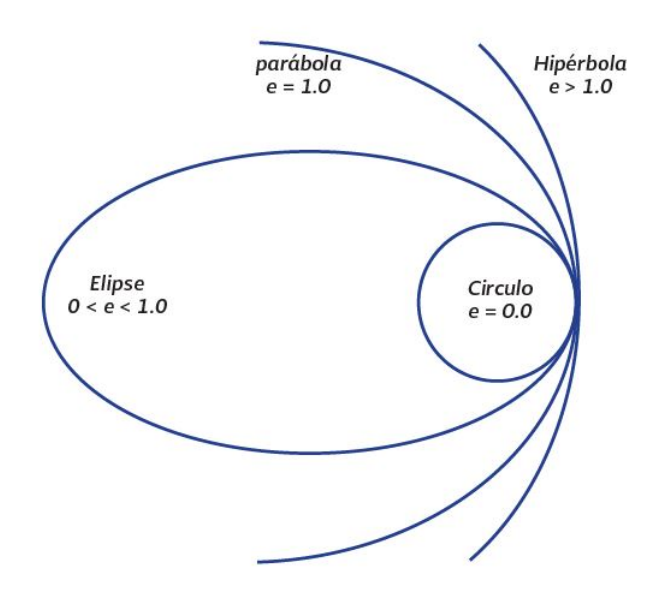

Figura 5: Órbita según la excentricidad

Fuente: Agencia Espacial Mexicana (2015)

Inclinación del plano de órbita (i) Es el ángulo entre el plano ecuatorial de la tierra y el plano de la órbita que describe el satélite (Agencia Espacial Mexicana, 2015).

#### Figura 6: Tipos de órbita y su inclinación

<span id="page-35-1"></span>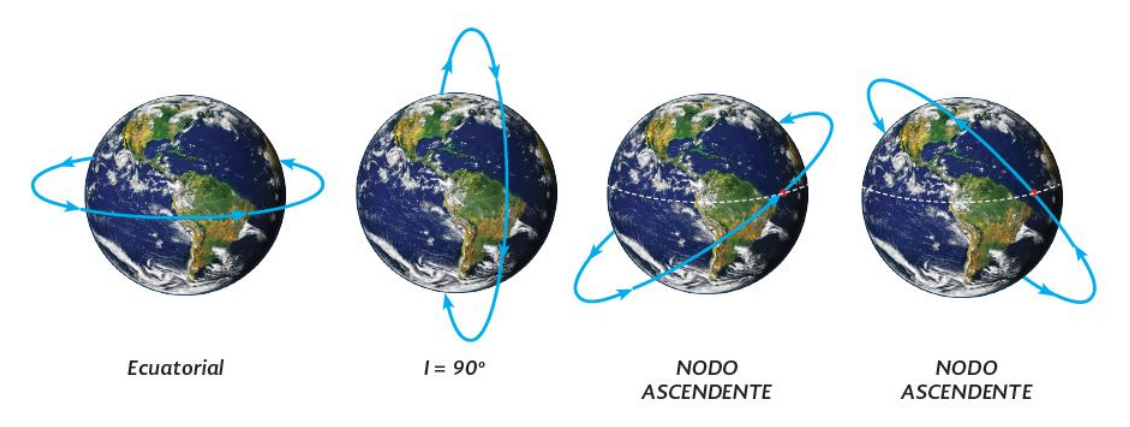

Fuente: Agencia Espacial Mexicana (2015)

<span id="page-35-2"></span>Ascensión recta del nodo ascendente  $(\Omega)$  Corresponde al ángulo entre el eje "xz el nodo ascendente. Este se mide respecto a la dirección del eje "x"(Agencia Espacial Mexicana, 2015).

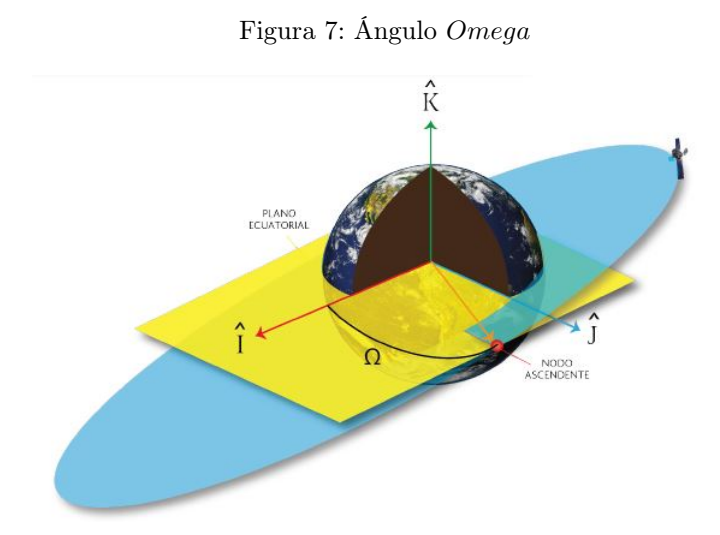

Fuente: Agencia Espacial Mexicana (2015)

- Argumento del perigeo  $(\omega)$  Ángulo sobre el plano de la órbita del satélite, dirigido en el sentido de movimiento del satélite y se mide desde el nodo ascendente hasta el punto del perigeo (Agencia Espacial Mexicana, 2015).
- **Anomalía verdadera**  $(\theta)$  Es un elemento relativo al tiempo en que un satélite pasa por un punto en partícular alrededor de la órbita que describe, por lo general se toma como referencia el perigeo (Agencia Espacial Mexicana, 2015).

### <span id="page-35-0"></span>5.3.4. Velocidad y periodo orbital

Es de suma importancia conocer el periodo orbital de un satélite para determinar cuánto tiempo permanecerá en la luz o en eclipse. Este valor puede cambiar dependiendo del tipo
de órbita que tome el satélite. La velocidad de satélite se calcula como:

$$
v_{orb} = \sqrt{\frac{GM}{r}}
$$
\n<sup>(10)</sup>

Donde  $v_{orb}$  es la velocidad de satélite en órbita, M es la masa corporal central (masa del planeta Tierra), G es la constante de gravitación universal  $(G = 6.67 x 10^{11} \frac{N m^2}{kg^2})$  y r es la distancia desde el centro del cuerpo central hasta el centro de masa del satélite (de Andalucía, [s.f.\)](#page-76-0).

$$
T = 2\pi \sqrt{\frac{r_{orb}^3}{gR_o^2}}\tag{11}
$$

Donde T es el periodo,  $g$  es el campo gravitatorio terrestre y  $R_o$  es el radio de la Tierra.

Con la ecuación de periodo orbital se puede calcular las dos fracciones de tiempo en las que el satélite se encontrará a la luz solar o en sombra. Ya que se puede considerar que el sol se encuentra en el plano de la órbita, sus rayos son paralelos y tangentes a la tierra.

Figura 8: Periodo en la luz del sol y la región de sombra

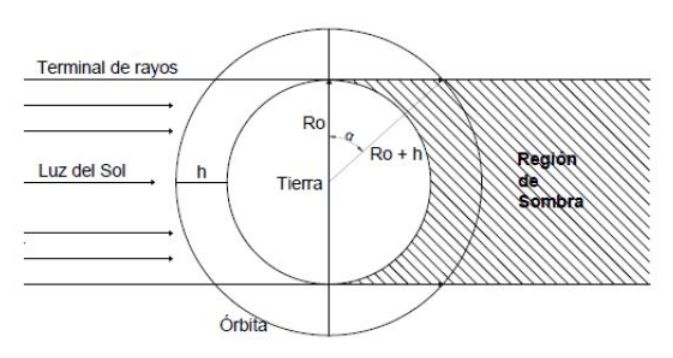

Fuente: Salgado y Santiago (2014)

La ecuaciones para calcular la fracción de tiempo en la luz y en la sombra son:

$$
\alpha = \cos^{-1}\left(\frac{R_o}{R_o + h}\right) \tag{12}
$$

Donde  $R_o$  es el radio de la tierra y h es la altitud de la órbita.

$$
T_{sol} = \left(\frac{180 + 2\alpha}{360}\right) \tag{13}
$$

$$
T_{sombra} = \left(\frac{180 - 2\alpha}{360}\right) \tag{14}
$$

Donde  $T_{sol}$  es el periodo que permanece en la luz del sol y  $T_{sombra}$  es el periodo que permanece en la sombra (Salgado & Santiago, [2014\)](#page-76-1).

#### 5.4. Mecánica orbital

#### 5.4.1. Marcos de referencia

Un marco de referencia es un sistema de 3 coordenadas perpendiculares que sirven como sistema de referencia para describir la evolución en el tiempo de un sistema dinámico. Estos tienen la propiedad de describir al sistema mediante distintas geometrías o puntos de referencia. Para definir la ubicación del satélite en el espacio, se necesita establecer uno de los marcos de referencia que se mencionan a continuación:

- Earth centered inertial frame Marco de referencia donde el origen es el centro de gravedad de la tierra. El eje x apunta hacia el equinoccio vernal, el eje z hacia el polo norte celeste, el eje y es el producto cruz entre el eje x y z (Grewal y col., [2007\)](#page-76-2).
- Earth centered fixed frame Este marco de referencia tiene el mismo origen y coordenada z que el Earth centered intertial fram, pero rota con respecto a la Tierra. Las longitudes entre los dos marcos de referencia varían como una función lineal de tiempo (Grewal y col.,  $[2007]$ ).
- LVLH Este es un marco de referencia donde el eje z apunta siempre hacia el centro de la Tierra, el eje y apunta hacia la normal negativa del plano orbital. El eje x es el vector perpendicular entre los dos ejes anteriores (Grewal y col., [2007\)](#page-76-2).
- QMAG Sistema de referencia en el que el eje z se encuentra apuntando hacia la dirección del campo magnético, el eje x-y se encuentran perpendiculares al eje z (Grewal y col., [2007\)](#page-76-2).
- Body frame Es un sistema de referencia donde el origen y los ejes cartesianos son definidos dentro del cuerpo del satélite. Es un sistema empleado en el momento del ensamblaje del satélite y se utiliza de igual manera, como sistema de control de actitud para conocer la orientación del satélite (Grewal y col., [2007\)](#page-76-2).

#### 5.5. Cuaterniones

Sir William Rowan Hamilton fue un físico matemático irlandés que desarrolló el álgebra de los cuaterniones. Estos representan una gran ventaja sobre las matrices de rotaciones de tamaño 3x3 ya que se necesitan de 9 componentes para el cálculo de la rotación de un vector. Mientras que un cuaternión utiliza 4 componentes, como resultado se puede trabajar con una menor cantidad de información para calcular la rotación de un objeto. Los cuaterniones se utilizan en computadoras de vuelo o en estudios de simulación en los que están involucrados grandes cambios en el ángulo a la hora de monitorizar la altitud de un satélite, por ejemplo.

Los cuaterniones, en este caso, se utilizarán con el fin de calcular la rotación del satélite empezando por las siguientes propiedades:

$$
i^2 = j^2 = k^2 = ijk = -1
$$
\n(15)

Donde:  $i = (1, 0, 0); j = (0, 1, 0); k = (0, 0, 1)$ 

El producto de dos cuaterniones p y q se define como

$$
p = p_0 + p = p_0 + ip_1 + jp_2 + kp_3
$$
  

$$
q = q_0 + q = q_0 + iq_1 + jq_2 + kq_3
$$
  

$$
pq = p_0q_0 - p \cdot q + p_0q + q_0p + p \times q
$$

Si se define el siguiente operador:

$$
R_q(\vec{v}) = qvq* \tag{16}
$$

Según Kuipers, el operador posee 2 propiedades principales: el vector  $R_q(\vec{v})$  no cambia de magnitud con respecto a la magnitud de  $\vec{v}$  y si el vector  $\vec{v}$  apunta hacia la dirección del vector  $\vec{q}$  este permanece sin cambios. Estas 2 propiedades definen la rotación de forma que no cambia la norma del vector y los vectores que apuntan hacia el eje de rotación no se ven afectados. Así, Kuipers demostró con el siguiente teorema que el uso de los cuaterniones para la rotación de vectores y sistemas de referencia es justificado.

$$
q = q_0 + \vec{q} = \cos(\frac{\theta}{2}) + \hat{\mathbf{u}}\sin(\frac{\theta}{2})\tag{17}
$$

Por lo que para cualquier vector  $\vec{v}$  el operador en la equación 16 es equivalente a una rotación del vector en un ángulo  $\theta$  alrededor de los ejes de rotación.

#### 5.6. Simulaciones térmicas en ANSYS

#### 5.6.1. Mallado

El mallado es un aspecto importante al configurar el modelo en ANSYS puesto que mejora la presición y la exactitud de la simulación. Al realizar un análisis térmico se deben tomar en cuenta ciertas consideraciones que mejorarán los resultados.

Tasa de Flujo de Calor (heat flow rate) Se debe refinar el mallado en el punto que se aplicará el flujo de calor. Esto se debe realizar especialmente si los elementos poseen diferentes conductividades térmicas. Si hay posibilidad se debe optar por usar otra opción como carga de la tasa de generación de calor o heat flux rate load (ANSYS, [2020\)](#page-76-3).

- Sistemas abiertos Para sistemas abiertos donde se tienen pérdidas significativas al ambiente, se puede utilizar un mallado moderado con un refinamiento y número de divisiones moderado para capturar la radiación perdida con una exactitud aceptable  $(ANSYS, 2020)$  $(ANSYS, 2020)$ .
- Superficies con radiación Si se tiene una superficie con radiación es importante que los elementos coincidan, nodo por nodo (sin nodos intermedios), porque de otra manera la solución obtenida será incorrecta (ANSYS, [2020\)](#page-76-3).
- Radiosity Solver Method Este método se utiliza para problemas que involucran dos o más superficies que reciben o emiten radiación. Para que este método de solución de radiación sea efectivo, la resolución de las superficies deben ser similares. Esto hace referencia que entre superficies que emiten o reciben radiación deben tener un mallado similar. Al hacer esto, se evitarán errores de reciprocidad (ANSYS, [2020\)](#page-76-3).

#### 5.6.2. Contactos

Al Quetzal-1, primer satélite tipo CubeSat desarrollado por la Universidad del Valle de Guatemala, se le realizó un análisis térmico en ANSYS donde se llegó a la conclusión que, al estar la mayoría de las piezas pegadas o atornilladas en el modelo real, en la simulación se podía utilizar como contacto Bonded o contacto fijo en todas las superficies de contacto (D. Martínez, [2019\)](#page-76-4). Esto es porque es el contacto que más se asemeja al modelo real. Los contactos *bonded* se pueden dividir en dos grupos, los simétricos y los asimétricos. Los simétricos no representan ningún problema al realizar el análisis ya que la transferencia de calor entre dos materiales con el mismo coeficiente de conductividad es simétrica. Pero si se tiene el caso que dos materiales con diferentes coeficientes de conductividad están en contacto se debe realizar el tipo asimétrico. En este caso el material con el coeficiente de conductividad térmica más baja será el contact, mientras el que tenga la conductividad térmica más alta será el target. El cambiar a esta configuración se obtendrá una mejor representación del comportamiento real, por lo que se obtendrán mejores resultados (Simutech, [s.f.\)](#page-76-5).

#### 5.7. Propiedades de los materiales que componen el Quetzal-1

El Quetzal-1 es una referencia a tomar en cuenta para el nuevo satélite tipo CubeSat 3U, ya que se componen de muchos materiales similares. Las propiedades necesarias para realizar el análisis térmico son: densidad, conductividad térmica, calor específico, coeficiente de absorción y coeficiente de emisividad. Denis Martínez realizó tablas con los componentes del satélite, el material del cual está compuesto y sus propiedades. Es importante tomar en consideración que se necesitan las propiedades emisividad y absortividad de los materiales ya que hay generación de calor por algunos componentes electrónicos como OBC, COMM, ADCS, EPS y las baterías. De igual manera, se tiene disipación de calor debido al vacío del espacio, por lo que los componentes externos como los paneles solares, la estructura y las celdas solares tendrán radiación hacia los alrededores (D. Martínez, [2019\)](#page-76-4).

| Componente                              | Material           | Densidad $(Kg/m^3)$ |
|-----------------------------------------|--------------------|---------------------|
| Celdas solares                          | Aresniuro de galio | 5320                |
| Estructura                              | Aluminio 7075      | 2810                |
| Carrousel/standoff/arducam              | Aluminio 6061      | 2700                |
| <b>PCB</b>                              | $FR-4$             | 1850                |
| <b>Baterías</b>                         | Litio              | 534                 |
| Motor                                   | Acero Inoxidable   | 2700                |
| OBC, COMM, PC104 BUS, EPS, Magnetométro | <b>BLCP</b>        | 1750                |
| Sistemas de antenas                     | Cobre              | 8300                |
| Filtros                                 | Borofloat 33       | 2230                |
| Calentador de baterías                  | Kapton Tape        | 1420                |
| Imán                                    | NdFeB              | 7400                |
| Conectores en general                   | <b>Nylon</b>       | 1460                |
| Brida de imán                           | Policarbonato      | 1200                |
| Antenna PCB                             | Poliamida          | 1520                |
| Tornillos, tuercas y arandelas          | Acero Inoxidable   | 8000                |

Cuadro 2: Propiedades de los materiales que componen al Quetzal-1

Fuente: Martínez (2019)

Cuadro 3: Continuación de propiedades de los materiales que componen al Quetzal-1

| Componente                              | Conductividad térmica $\left(\frac{W}{m*K}\right)$ | Calor específico $\left(\frac{J}{C*Kq}\right)$ |
|-----------------------------------------|----------------------------------------------------|------------------------------------------------|
| Celdas solares                          | 52                                                 | 350                                            |
| Estructura                              | 130                                                | 848                                            |
| Carrowel/standoff/arducam               | 152                                                | 885                                            |
| <b>PCB</b>                              | 0.29                                               | 1150                                           |
| <b>Baterías</b>                         | 85                                                 | 1560                                           |
| Motor                                   | 152                                                | 885                                            |
| OBC, COMM, PC104 BUS, EPS, Magnetómetro | 1.56                                               | 1200                                           |
| Sistemas de antenas                     | 405                                                | 385                                            |
| Filtros                                 | 1.2                                                | 830                                            |
| Calentador de baterías                  | 0.12                                               | 1090                                           |
| Imán                                    | 8.95                                               | 500                                            |
| Conectores en general                   | 0.25                                               | 1700                                           |
| Brida de imán                           | 0.19                                               | 1200                                           |
| Antenna PCB                             | 0.25                                               | 1150                                           |
| Tornillos, tuercas y arandelas          | 15.1                                               | 480                                            |

Fuente: Martínez (2019)

Cuadro 4: Propiedades de emisividad y absorción de los componentes externos del satélite

|                       | Celdas solares | PCB | Estructura | <b>Baterías</b> | Cámaras | OBC  | . Transceivers |
|-----------------------|----------------|-----|------------|-----------------|---------|------|----------------|
| $\alpha$<br>Absorción |                | .70 | υ.         | -               | -       |      |                |
| Emisividad            | $_{0.81}$      | U.8 | ∪.≿        | 0.04            | 0.05    | 0.15 | 0.1            |
| $+ - 35 - 16$         |                |     |            |                 |         |      |                |

Fuente: Martínez (2019)

## CAPÍTULO 6

## Metodología

#### 6.1. Descripción de metodología

En la investigación previa se buscó información sobre la estructura de un CubeSat 2U y cómo está conformado según sus módulos. Asimismo, se obtuvo información sobre cómo elaborar un mallado preciso en ANSYS Workbench que permitió realizar simulaciones más rápidas y con mejor detalle. Por otro lado, se procedió a investigar sobre los tipos de transferencia de calor que tendrá el satélite en el espacio y cómo obtener los datos de los diferentes tipos de radiación para luego tabularlos y agregarlos a la simulación. Por último, se analizó la órbita en la que se encontrará el satélite y cómo esto afecta a los tiempos en los que se encontrará expuesto al sol.

Se realizó una librería de materiales donde se listaron las propiedades como la densidad, emisividad, absortividad, conductividad y calor específico. Para obtener información sobre los materiales se consultó a los proveedores y sus fichas técnicas. Los materiales fueron agregados conforme indicaron los encargados de los módulos del satélite y se definieron los componentes electrónicos y mecánicos con los que se trabajaron.

Se realizó un análisis de transferencia de calor para determinar los diferentes tipos de radiaciones que afectan al satélite, así como la conducción entre los componentes adentro. Con ayuda de la información obtenida en la investigación previa, se utilizaron las ecuaciones para determinar la cantidad exacta de calor generado y calor disipado que tienen los diferentes módulos.

Se obtuvieron los datos de generación de calor y disipación de calor de los diferentes componentes electrónicos y mecánicos de los proveedores del producto para obtener información válida.

Se consultó constantemente al encargado de generar el modelo CAD (Diseño Asistido por Computadora) del satélite por la versión actualizada de este constantemente. Esto es porque en las primeras fases el satélite pasa por varios prototipos, por lo cual está en constante actualización. Luego se simplificó con la ayuda de Autodesk Inventor, para obtener resultados de la simulación en una menor cantidad de tiempo.

El análisis orbital es una parte fundamental para obtener una simulación más cercana a la realidad ya que provee información sobre cuánto tiempo el satélite estará expuesto al sol y cómo este recibirá calor por parte de la radiación que emite la estrella. Se utilizó páginas como tracksat.space la cual permite saber la posición de los satélites que se encuentran a diferentes alturas en la órbita y si se encuentran en sombra o frente al sol. Asimismo, se utilizaron otras herramientas como systems tool kit (STK orbit software), el cual permite hacer análisis complejos de objetos en órbita.

En la investigación previa se buscaron las ecuaciones para determinar la cantidad de radiación que afectan las diferentes caras del satélite y sus componentes. Las ecuaciones obtenidas venían de fuentes confiables como NASA.

Se procedieron a tabularse los resultados obtenidos en la etapa anterior en orden cronológico, ya que la radiación recibida por el satélite cambia a través del tiempo. Estas tablas se ingresarán en ANSYS y fue la información que le permitió al programa realizar la simulación.

Para realizar el análisis térmico se utilizó el programa ANSYS Workbench, el cual permite realizar análisis de elementos finitos de diferentes tipos, donde se utilizó un análisis de transferencia de calor. Dentro del módulo se ubicaron los contactos del satélite y se seleccionaron los objetivos y los contactos, los cuales son 2 superficies que estarán en contacto en ANSYS para establecer una transferencia de conducción o que no habrá movimiento entre ellas. Esto fue colocado de acuerdo a su coeficiente de conducción para obtener un resultado más parecido a la realidad. Con la ayuda de la investigación previa, se obtuvo los parámetros para realizar un buen mallado que de mayor precisión. Asimismo, se utilizaron las tablas de la fase 8 para ingresar los diferentes tipos de radiaciones que afectan al satélite a través del tiempo.

Se realizaron varias simulaciones donde el objetivo es obtener resultados más apegados a la realidad. Esto se validó comparando la simulación con los datos que proveen los sensores del Quetzal – 1, los cuales reflejan las temperaturas reales del espacio. Asimismo, se verificó cómo la radiación afectaba a las superficies externas del satélite y se procedió a tomar la decisión de si se necesitaba un protector de radiación o no.

#### 6.2. Requisitos

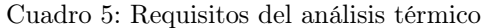

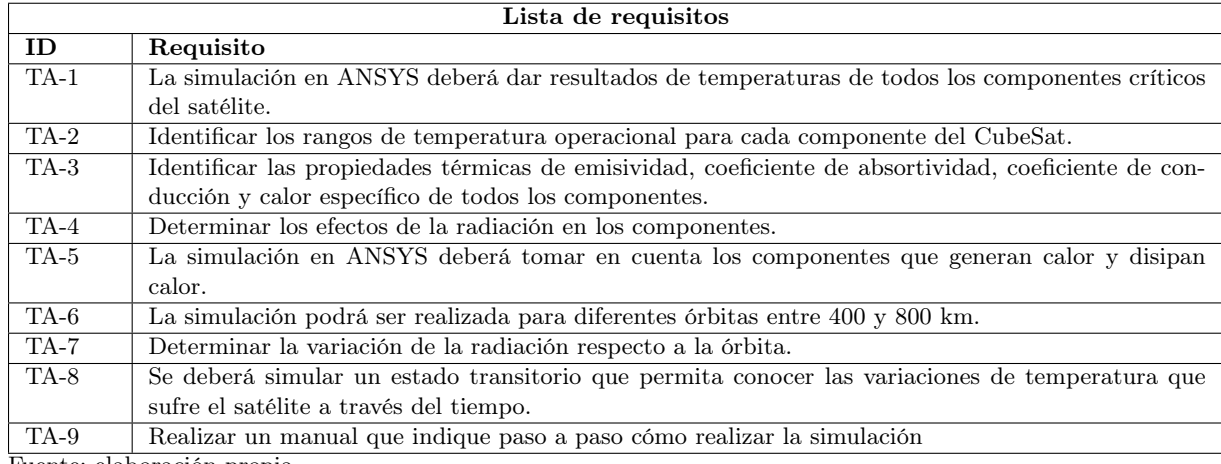

Fuente: elaboración propia

#### 6.3. Transferencia de calor en el espacio

La transferencia de calor en el espacio se puede dar por radiación y conducción entre las piezas del satélite. Debido a que no hay un medio como el aire o un fluido en donde se pueda dar la transferencia, no existe la transferencia de calor por convección. El satélite recibe radiación de diversas fuentes, como lo son la radiación solar, radiación de albedo y radiación infrarroja. Al mismo tiempo, se debe calcular la energía convertida por las celdas solares. Para poder calcular la radiación en cada cara del satélite, se debe conocer el área de cada una de ellas. Para ello se utilizó Autodesk Inventor 2020 para medir el área tanto de las celdas solares, como la del PCB (Printed Circuit Board) y el que conforma la estructura. En el código generado por Pablo Noack (encontrado en anexos) se deben definir los parámetros de las dimensiones del satélite, la velocidad y la posición en el marco de referencia inercial geocéntrico del satélite y los cuaterniones del satélite para obtener la rotación del satélite en una órbita. Si se tiene conocimiento de la órbita en la que se encontrará el satélite, todos estos datos se pueden encontrar.

Para establecer la posición, velocidad y cuaterniones del satélite se utilizó el Software STK. Para definir el satélite dentro de este software se usan los elementos orbitales clásicos que definen la órbita del Quetzal-1. Este procedimiento se deberá realizar nuevamente cuando se obtenga la órbita exacta en la se encontrará el nuevo satélite, ya que si la órbita cambia, los resultados no serán representativos debido a que la radiación que recibirá el satélite y los tiempos en los que se encontrará en luz y sombra cambiarán drásticamente.

| Parámetro                    | Valor             |  |
|------------------------------|-------------------|--|
| Semieje mayor (km)           | 6783.5            |  |
| Excentricidad                | 0.000672          |  |
| Inclinación                  | $51.6421^{\circ}$ |  |
| Argumento de perigeo         | 60.1442°          |  |
| Longitud del nodo ascendente | 29.0926°          |  |
| Anomalía media               | $225^\circ$       |  |

Cuadro 6: Parámetros de órbita del Quetzal-1 utilizados para modelar la órbita del Quetzal-2

Fuente: García, 2013

Dentro de la aplicación se debe crear un escenario, con el nombre de la misión y la fecha de la misma. Como no se posee una fecha exacta, se simulará el satélite durante un día para verificar cómo se comportará al estar expuesto al espacio exterior.

Figura 9: Crear un escenario dentro del software STK

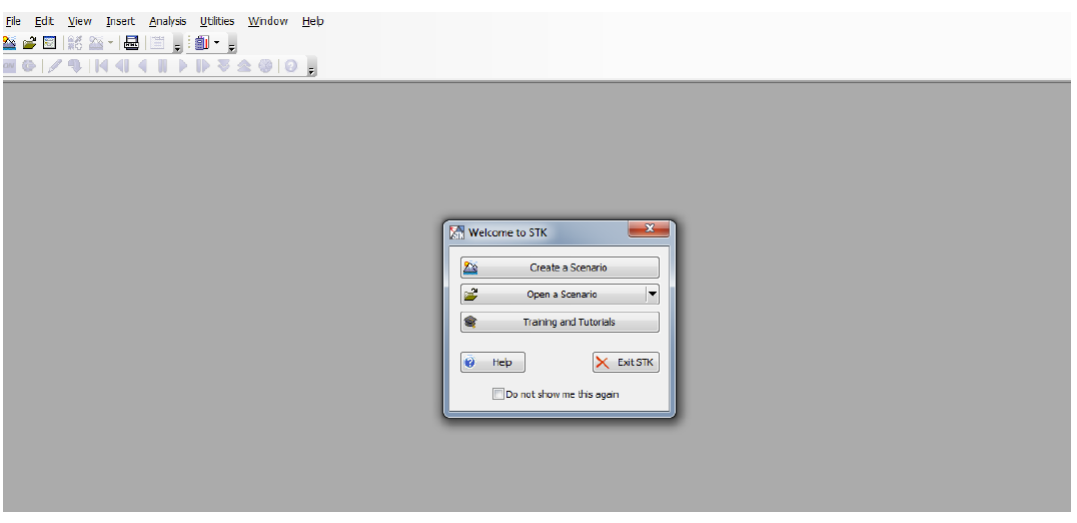

El siguiente paso es insertar un objeto, en este caso, un satélite y en el método se eligirá la opción de Insert default como se puede ver en la Figura 10.

Figura 10: Insertar un satélite default para el análisis orbital

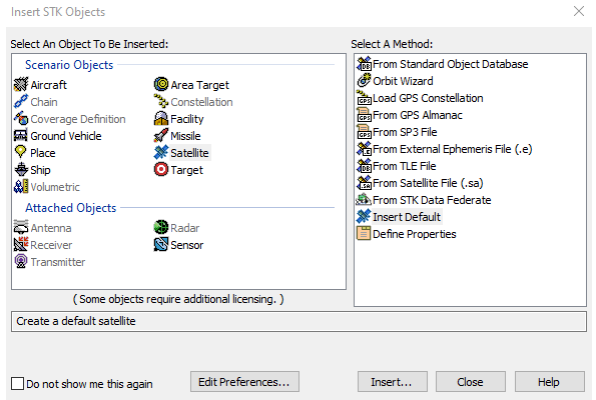

Se selecciona el objeto que se creó en la columna izquierda y aparecerá una nueva ventana como se ve en la Figura 11. En esta ventana se introducen los parámetros orbitales definidos.

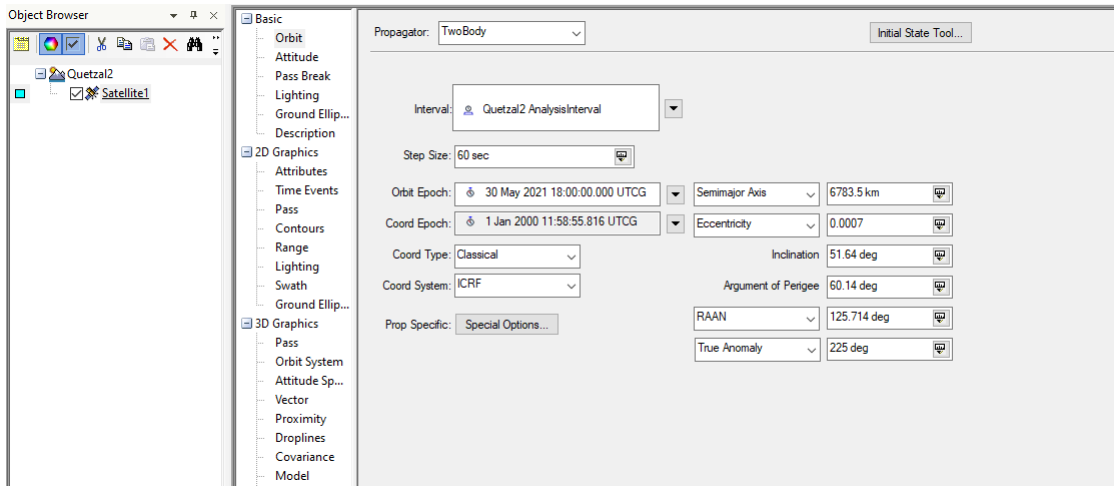

Figura 11: Ventana donde se introducen los parámetros orbitales

Una vez configurado el satélite, se puede dar click derecho sobre este y oprimir la opción de Report and Graph Manager que genera la ventana (ver Figura 12). Dentro de esta ventana se deben exportar como archivos ".csv"los reportes de Attitude Quaternions e Inertial Position Velocity.

Figura 12: Ventana con los reportes generados por STK

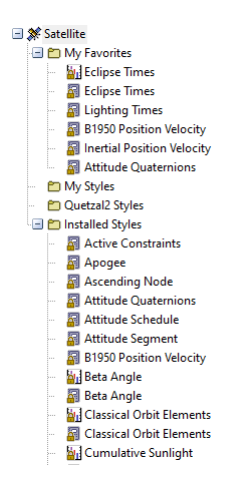

#### 6.4. Análisis del modelo matemático

El modelo implementado en ANSYS se basa en el modelo matemático de la ecuación de conservación de energía:

$$
\frac{\partial T}{\partial t} = \alpha \nabla^2 T + \frac{\dot{q}}{\rho c_p} \tag{18}
$$

Donde  $\alpha = \frac{k}{ac}$  $\frac{k}{\rho c_p}$ , k es la conductividad térmica del material,  $\rho$  es la densidad,  $c_p$  es el calor específico del material,  $\dot{q}$  es la disipación de calor de los dispositivos electrónicos.

Esta ecuación se puede simplificar de la siguiente manera:

$$
\dot{Q}_{absorbido} - \dot{E}_{interna} = \dot{Q}_{emitida} \tag{19}
$$

$$
\dot{Q}_{absorbido} = \dot{Q}_{albedo} + \dot{Q}_{infrarroja} + \dot{Q}_{solar} + \dot{Q}_{disipacioninterna}
$$
\n(20)

$$
\dot{Q}_{albedo} + \dot{Q}_{infrarroja} + \dot{Q}_{solar} + \dot{Q}_{disipacioninterna} - \dot{E}_{interna} = \epsilon \sigma A_s (T_e^4 - T_{espacio}^4) \tag{21}
$$

De la ecuación 21 se despeja para  $T_e$ la cual es la temperatura de equilibro.

$$
T_e = \sqrt[4]{\frac{\dot{Q}_{albedo} + \dot{Q}_{infrarroja} + \dot{Q}_{solar} + \dot{Q}_{disipacioninternal} - \dot{E}_{interna}}{\epsilon \sigma A_s} + T_{espacio}^4}
$$
 (22)

#### 6.5. Configuración de código en Matlab

El código de Matlab implementado por Pablo Noack calcula los tiempos de luz y sombra con base en las velocidades y posiciones encontradas en el software STK. Para esto utiliza el CubeSat Toolbox de Matlab, el cual posee ecuaciones predefinidas que permiten calcular varios parámetros orbitales. Con la función eclipse se puede encontrar los tiempos de luz y sombra. Para calcular la rotación del satélite se asumió que el sistema de referencia se encuentra siempre alineado al campo magnético de la Tierra utilizando la función QMAG en Matlab. De esta manera el cuaternión hace que el satélite gire de tal forma que sus ejes siempre estén alineados con el campo magnético.

Consecuentemente, se calculan los flujos totales de calor introduciendo las constantes del modelo como el área del satélite, la masa, las dimensiones, porcentajes de albedo, temperatura inicial y velocidades angulares junto con los cuaterniones que las representan. En la Figura 13 se pueden apreciar los flujos totales de calor por cara que se introducirán en ANSYS.

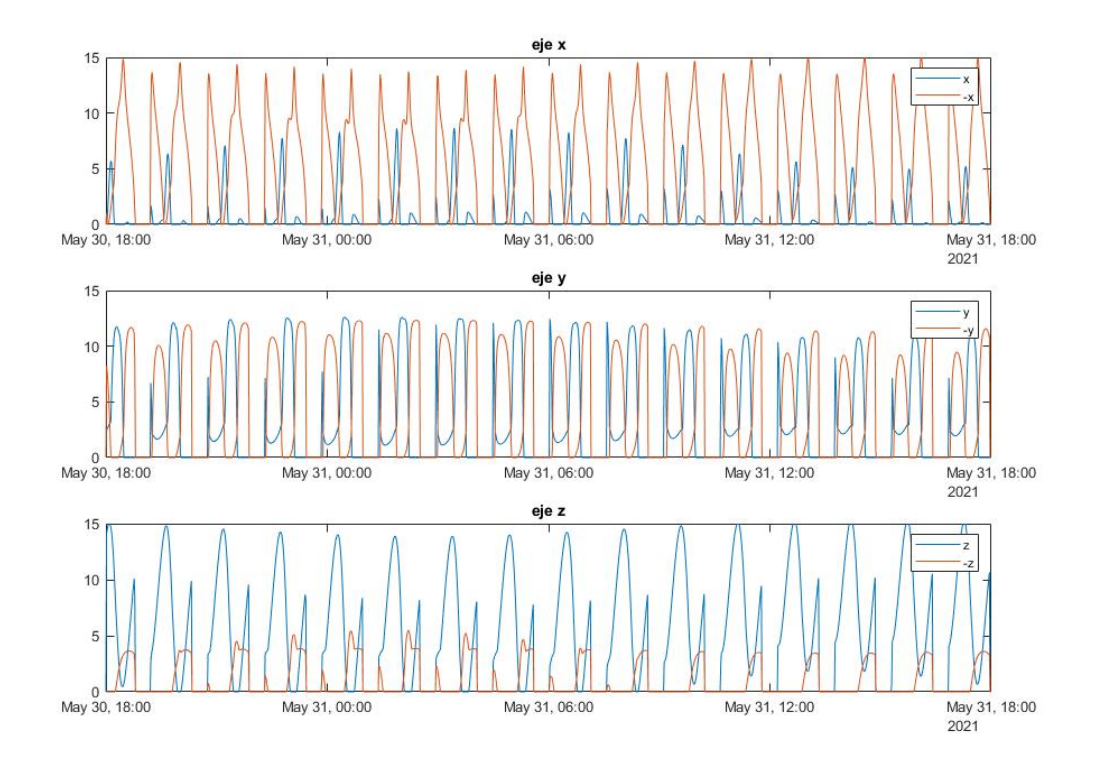

Figura 13: Flujos totales de calor por cara del satélite

El modelo de Pablo Noack utiliza los modelos de perturbaciones simplificados conocidos como SGP4. Estos calculan el estado y posición de un satélite con respecto al marco de referencia inercial geocéntrico de la tierra. Estos predicen el efecto de las perturbaciones con la forma de la Tierra, el arrastre, la radiación y el efecto de la gravedad en otros cuerpos como la luna y el sol. Estos aproximan el movimiento de satélite que tienen periodos orbitales inferiores a 255 minutos, como sucede para un satélite de órbita baja.

#### 6.6. Tareas que realiza el satélite

El satélite realiza 4 tareas principales, las cuales son mandar información, recibir información, procesar la información y tomar fotos. Para eso hay 4 elementos principales que se encargan de realizarlas: el OBC, los transceptores, las baterías y las cámaras. Estos al estar encendidos, disipan calor, el cual es importante considerar al realizar la simulación. De igual manera, estos irradian calor hacia sus alrededores, por lo que pueden alterar las temperaturas internas de los componentes electrónicos. Según Lara (2017), no todas las tareas se pueden realizar en un solo ciclo orbital, por lo que estas se distribuyen a lo largo de 3 ciclos orbitales con el fin de ahorrar energía. Por lo que la distribución de tareas se vería de la siguiente manera:

| Ciclo orbi-                 | de<br>Toma  | Procesamiento                      | Envío<br>$\bf{d}\bf{e}$ | Recepción    |
|-----------------------------|-------------|------------------------------------|-------------------------|--------------|
| tal                         | fotografía  | informa-<br>$\mathbf{d}\mathbf{e}$ | informa-                | de informa-  |
|                             |             | ción                               | ción                    | ción         |
|                             | OBC, cáma-  | OBC y batería                      |                         |              |
|                             | ra, batería |                                    |                         |              |
| $\mathcal{D}_{\mathcal{L}}$ |             | OBC y batería                      | OBC,                    |              |
|                             |             |                                    | <b>COMMS</b>            |              |
|                             |             |                                    | y baterías              |              |
| 3                           |             | OBC y batería                      |                         | OBC,         |
|                             |             |                                    |                         | <b>COMMS</b> |
|                             |             |                                    |                         | baterías     |

Cuadro 7: Tareas realizadas en cada ciclo orbital

Fuente: Lara (2017)

Figura 14: Disipación de calor de los componentes electrónicos a través del tiempo

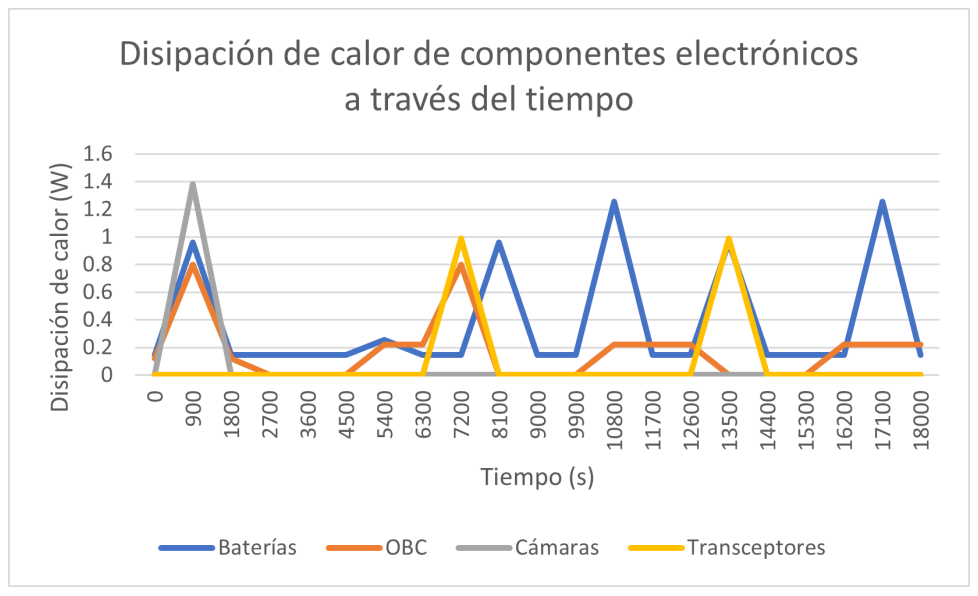

Fuente: Lara (2017)

## 6.7. Configuración de ANSYS

#### 6.7.1. Modelo 3D del CubeSat

Para realizar el análisis de elementos finitos se debe realizar un modelo 3D que represente la geometría del satélite. Este se generó con el Software Autodesk Inventor 2020, simplificando algunos módulos para que se puediera realizar un análisis más rápido en ANSYS. Dentro de este modelo no se tiene elementos de sujeción como tornillos, tuercas y arandelas que sostengan la estructura, ya que, para un análisis de transferencia de calor no afectan el resultado final. Asimismo, se simplificaron los componentes electrónicos para mejorar la calidad del mallado y el tiempo en el que se obtienen resultados del análisis. En la Figura 8 se puede observar el modelo más detallado, mientras que en la Figura 9 se ve el sistema simplificado del satélite donde elementos como los pines de componentes electrónicos se eliminaron y se modificaron a elementos rectangulares. De igual manera, los chips de los PCBs se eliminaron dejando la superficie lisa. El sistema DeOrbit del satélite se modeló como un elemento sólido para simplificar el diseño, ya que el mallado de las velas complicaría el análisis de elementos finitos por ser un material fino. Como se puede apreciar en la Figura 15, se nota un espacio vacío dentro del satélite y en la figura 16 ya no se encuentra este espacio vacío. Esto es porque se colocó el sistema DeOrbit simplificado, el cuál hará que la simulación sea más cercana a la realidad.

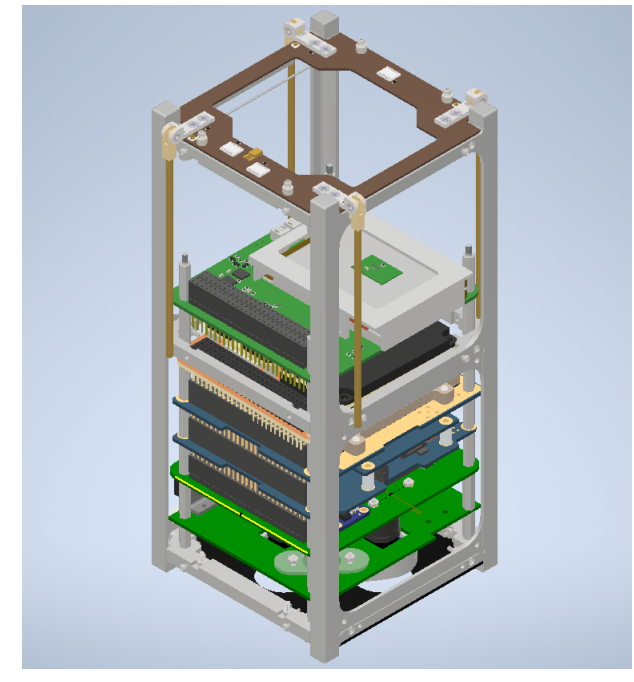

Figura 15: CubeSat 2U sin paneles solares y sistema DeOrbit

Fuente: Equipo CubeSat 2U (2021)

Figura 16: CubeSat 2U simplificado

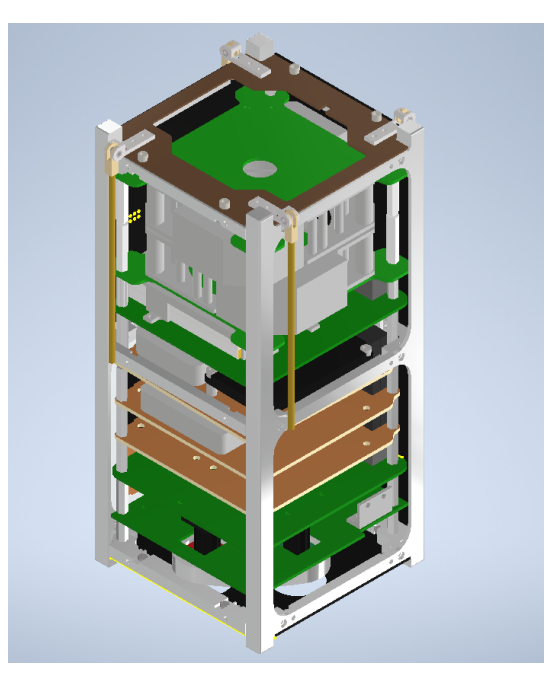

Fuente: Equipo CubeSat 2U (2021)

Se exportó el modelo a ANSYS 2020 en formato step al módulo de geometría. Dentro de esta sección del programa se pueden modificar geometrías simples (eliminar bordes, crear superficies, etc.). Como se puede ver en la Figura 10, se utilizó la función de delete face para eliminar los chaflanes de la estructura del CubeSat de manera que quedaran lisos.

Figura 17: Delete face

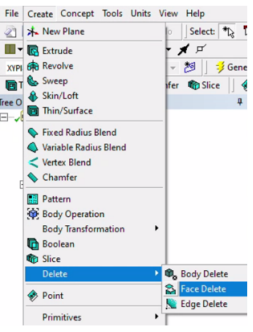

De manera análoga, se buscó eliminar todo chaflán de componentes electrónicos y de estructuras internas del satélite que dificultarán obtener un mallado de mejor calidad.

#### 6.7.2. Materiales

En ANSYS se deben asignar individualmente los materiales a la pieza correspondiente. Antes se debe insertar los nombres de lo materiales y sus propiedades dentro de Engineering

Data. La información de las propiedades de los materiales se encuentra en los cuadros 3, 4 y 5 donde se procede a copiarla en ANSYS.

|                | Outline of Schematic A2: Engineering Data                  |   |   |                      |                                        | $-9$        |   |                       |  |
|----------------|------------------------------------------------------------|---|---|----------------------|----------------------------------------|-------------|---|-----------------------|--|
|                | B<br>A                                                     |   | C | D                    |                                        | E           |   |                       |  |
| 1              | ÷.<br>Contents of Engineering Data                         | ◡ |   | <b>Bource</b>        |                                        | Description |   |                       |  |
| 9              | Borofloat 33                                               | ⊡ |   | ÷                    | C                                      |             |   |                       |  |
| 10             | Cobre                                                      | ᅬ |   | ള                    | c                                      |             |   |                       |  |
| 11             | $FR-4$                                                     | ᅬ |   | ÷                    | c                                      |             |   |                       |  |
| 12             | Kapton Tape                                                | ▪ |   | ÷                    |                                        |             |   |                       |  |
| 13             | $\sigma_{\rm{th}}$<br>Litio                                |   |   | $6 - 6$<br>$=$       |                                        |             |   |                       |  |
| 14             | <b>NdFeB</b><br>Ξ                                          |   |   | ള                    |                                        |             |   |                       |  |
| 15             | $\sigma$<br>Nylon                                          |   |   | ള                    |                                        |             |   |                       |  |
| 16             | $\overline{\phantom{a}}$<br>Poliamida                      |   |   | œ<br>$\equiv$        |                                        |             |   |                       |  |
| 17             | œ<br>Co. Policarbonato<br>۰<br>.c                          |   |   |                      |                                        |             |   |                       |  |
|                | Properties of Outline Row 13: Litio<br>$\overline{u}$<br>٠ |   |   |                      |                                        |             |   |                       |  |
|                | A                                                          |   |   | B                    | c                                      |             | D | E                     |  |
| $\mathbf{1}$   | Property                                                   |   |   |                      | Value                                  | Unit        |   | $\overline{\odot}$ is |  |
| $\overline{a}$ | Material Field Variables                                   |   |   | <b>ILLE</b><br>Table |                                        |             |   |                       |  |
| 3              | Density                                                    |   |   | 534                  | ka m^-3                                | ᅬ           |   | e                     |  |
| 4              | r<br><b>Isotropic Thermal Conductivity</b>                 |   |   |                      | 85                                     | Wm^-1K^-1   | ᅬ |                       |  |
| 5              | M<br>Specific Heat, C <sub>o</sub>                         |   |   | 1560                 | $3 \text{ kg}^{-1} - 1 \text{ C}^{-1}$ | ⊣           |   |                       |  |

Figura 18: Lista de materiales

#### 6.7.3. Contactos

Los contactos se pueden colocar todos como *bonded* ya que todas las partes del CubeSat se encuentran unidas por tornillos o tienen pegamento, los cuales limitan el movimiento de las piezas en todas las direcciones. En la Figura 19 se puede observar la pestaña de ANSYS donde se colocaron los contactos. Debido a que las piezas que están en contacto poseen diferentes coeficientes de conducción, se poseen contactos asimétricos. Por ello se seleccionó el material con coeficiente de conductividad más bajo como el contact y el material con el coeficiente de conductividad más alto como el target.

Figura 19: Lista de contactos

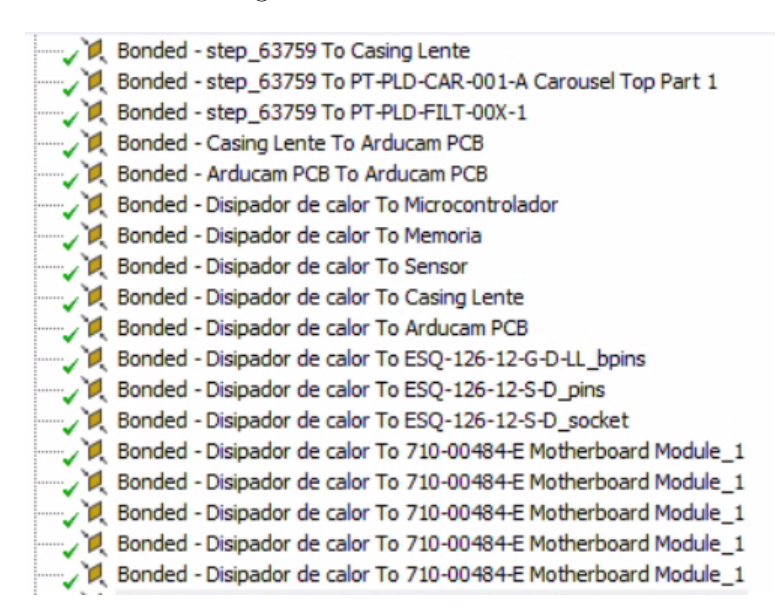

#### 6.7.4. Mallado

Se realizó un mallado general al CubeSat, donde se utilizó la métrica de skewness para medir la calidad del mallado. Con el mallado que genera automáticamente ANSYS se obtuvo un skewness promedio de 0.61909.

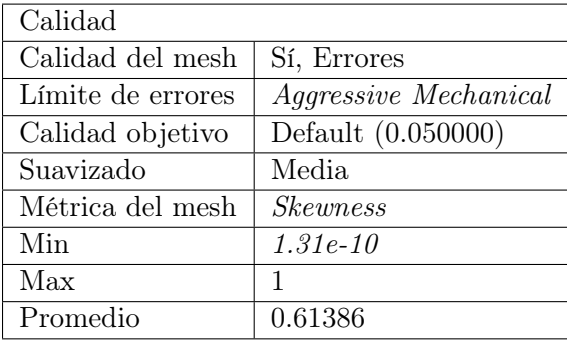

Cuadro 8: Calidad del mallado sin modificaciones

Consecuentemente se procedió a mejorar el mallado para reducir el 0.61909 y para mejorarlo, se le aplicaron dos métodos, multizona y tetrahedros. Debido a la complejidad de algunas piezas como el standoff no se podía aplicar multizona, por lo que fue trabajado con tetraedros. Asimismo, se aplicó un sizing para reducir el tamaño de los elementos a 5 mm en todo el satélite. El tener más elementos al realizar el mallado ayuda a mejorar la precisión del mallado. En las figuras 20 y 21 se puede apreciar el mallado exterior e interior realizados al sistema. Asimismo, en la Figura 22 se ve que el skewness disminuyó a 0.43616, indicando que la calidad del mallado aumentó.

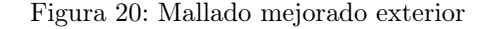

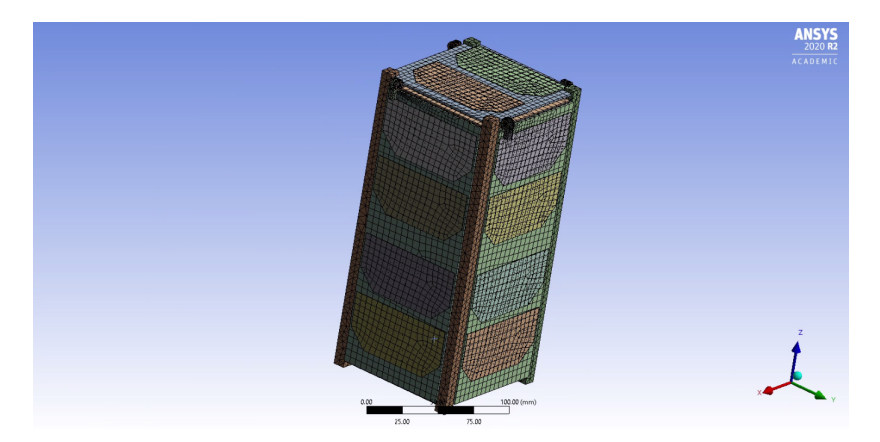

Figura 21: Mallado mejorado interior

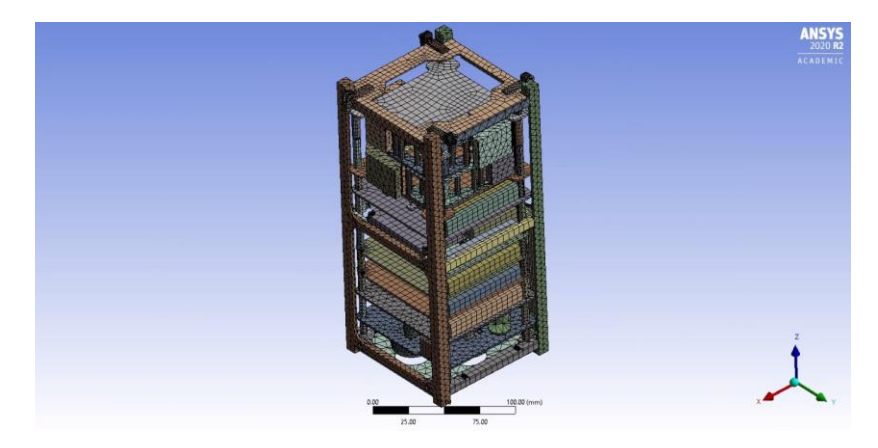

Cuadro 9: Skewness de mallado mejorado

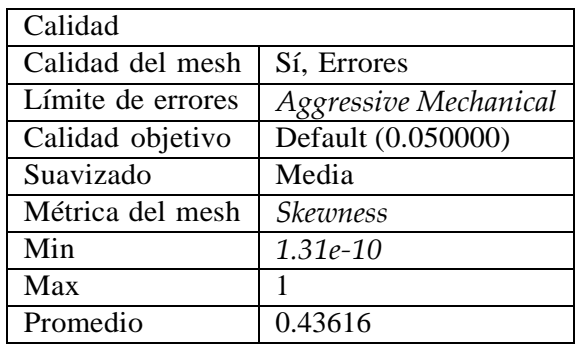

#### **6.7.5. Asignación de radiaciones**

Al satélite le afectan diversas radiaciones. Primero se deben definir los materiales que recibirán radiaciones solares, infrarrojas y albedo. En ANSYS, se selecciona la opción de *radiation*, con la cual se establece el coeficiente de emisividad para cada uno de los materiales que recibirán la radiación. En el Cuadro 4 se tienen las propiedades de emisividad para las celdas solares, PCB, estructura, OBC, baterías, *transceivers* y cámaras.

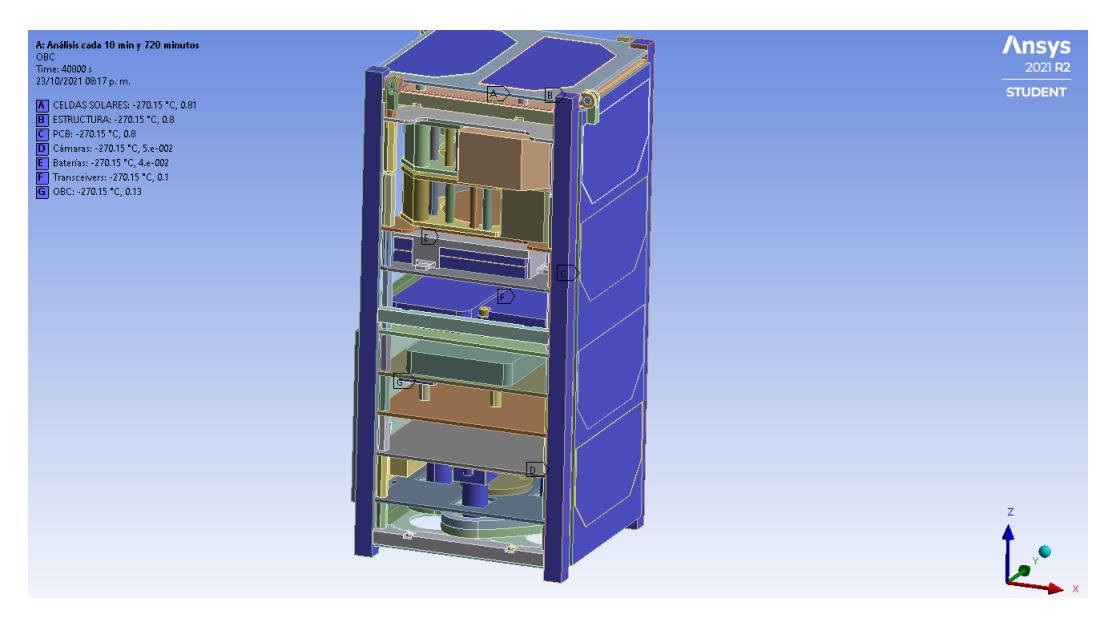

Figura 22: Definición de materiales que recibirán radiación en ANSYS

A continuación se define la temperatura inicial del sistema. Este al salir de una nave espacial aún no se encuentra a 2.7 kelvin, por lo que se le coloca una temperatura inicial de  $0^{\circ}$ C. (Haynes, [s.f.\)](#page-76-6).

Figura 23: Definición de temperatura inicial del satélite

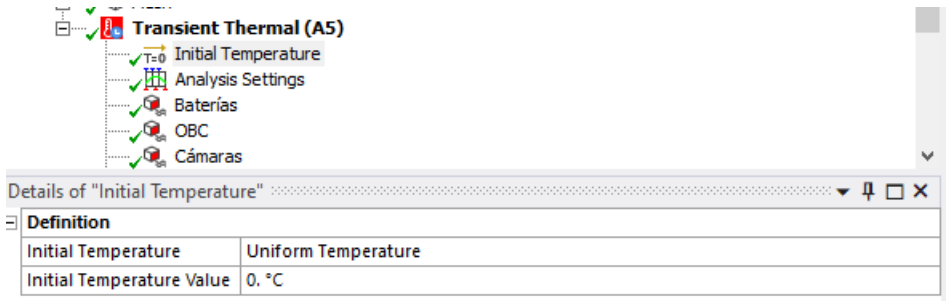

Luego se configuraron los componentes que tenían una generación de calor interna. Dentro de estos componentes se encuentra: OBC, cámaras, baterías y 2 transceivers.

Cuadro 10: Generación de calor de componentes internos del satélite

|                 | Componente interno   Generación de calor (W) |
|-----------------|----------------------------------------------|
| OBC             | 0.22                                         |
| Cámaras         | 1.38                                         |
| <b>Baterías</b> | 0.3513                                       |
| Transceiver     | 0.98802                                      |

Fuente: Lara  $(20\overline{17})$ 

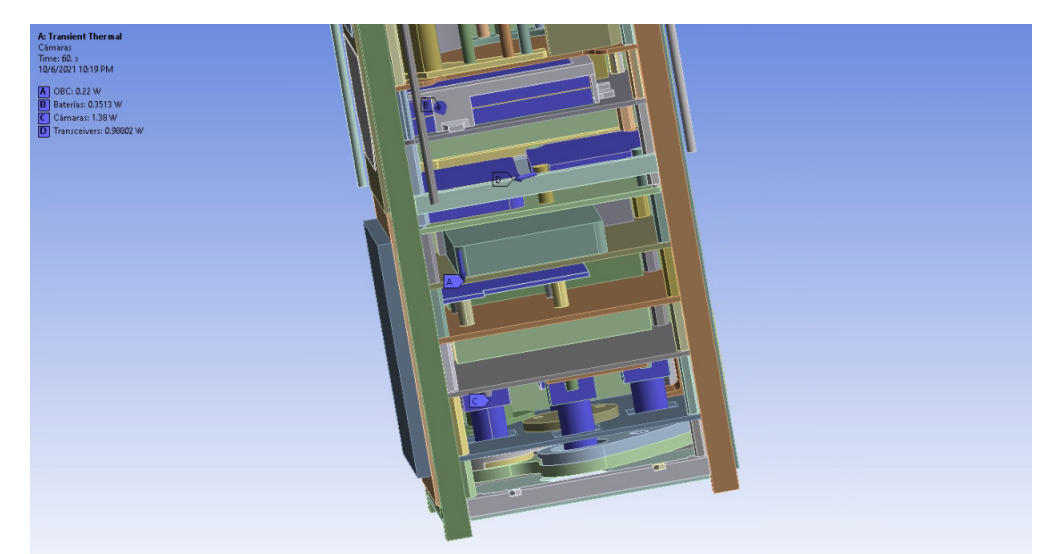

Figura 24: Definición de calor generado por componentes internos

Por último, se introducen los flujos de radiaciones totales que reciben las caras externas del satélite obtenidas con el código generado en Matlab incluyendo la rotación del satélite en el espacio a través del tiempo. Estas se deben introducir como Heat flux ya que los datos que se obtienen del código están como  $\frac{W}{m^2}$ 

Con el código se pueden obtener las radiaciones para el periodo de tiempo que se desee, pero debido a que la simulación tarda varios días en obtener resultados se simplifica de la siguiente manera: En analysis settings se coloca en Number of steps: 1. Luego en Step end time se coloca 600 s, esto es porque se harán mediciones cada 10 minutos de los datos introducidos. En auto time stepping se coloca como on, ya que esto permitirá optimizar la simulación para que tarde menos tiempo en obtener resultados. Se quiere que tome tiempo cada 10 minutos por lo que en initial time step, minimum time step y maximum time step se colocará 550s, 550s y 600s respectivamente. Esto permite al usuario forzar a ANSYS a que cada intervalo de tiempo donde se toma una medición se encuentre entre 550 y 600 segundos. Si no se hiciera esto, ANSYS calcularía automáticamente cada intervalo de tiempo, haciendo que la simulación requiera un espacio en el disco duro de la computadora mayor y tome más tiempo en calcular los resultados.

Figura 25: Configuración del análisis para diminuir el tiempo de cálculo

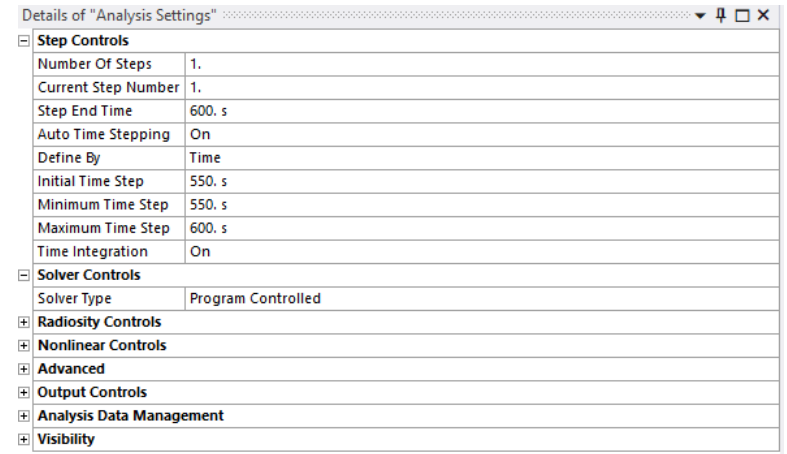

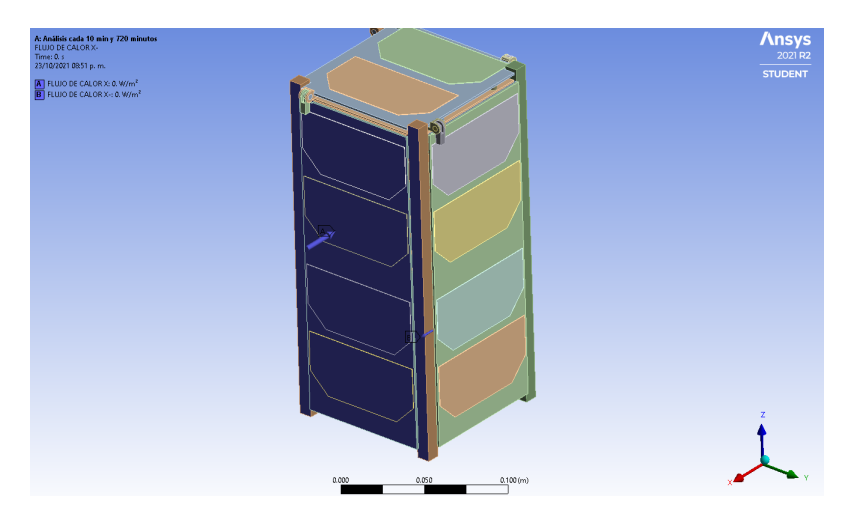

Figura 26: Flujo total de radiación en las caras del eje x

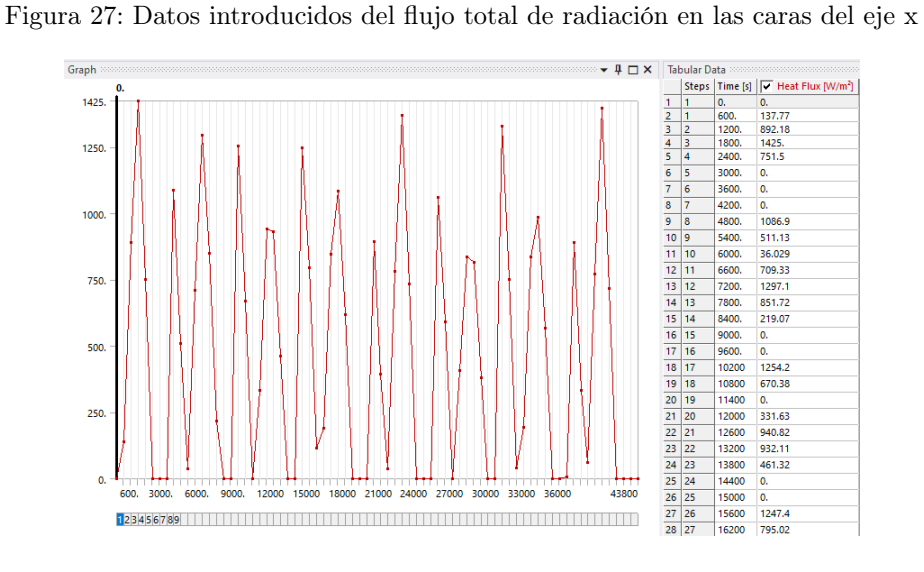

Figura 28: Flujo total de radiación en las caras del eje y

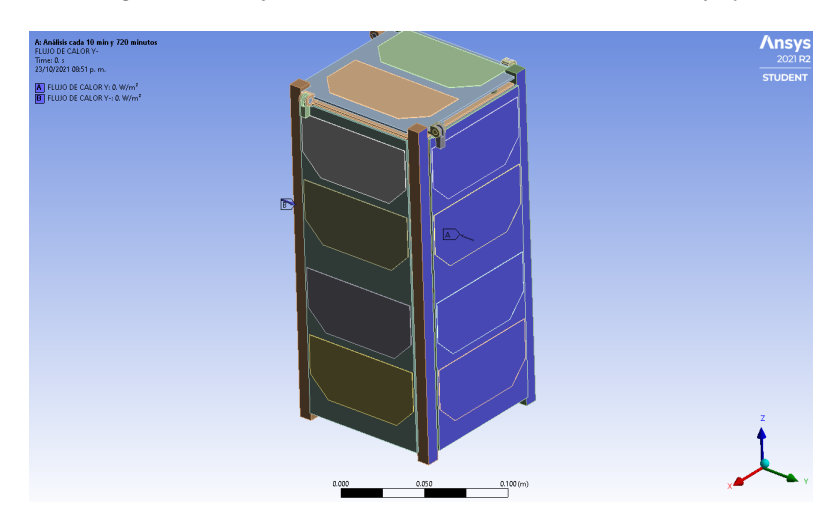

Graph  $\begin{array}{c|c|c|c|c|c} \hline \textbf{# & \textbf{#} & \textbf{#} \\ \hline \textbf{# & \textbf{#} & \textbf{#} \\ \hline \textbf{# & \textbf{#} & \textbf{#} \\ \hline \textbf{# & \textbf{#} & \textbf{#} \\ \hline \textbf{# & \textbf{#} & \textbf{#} \\ \hline \textbf{# & \textbf{#} & \textbf{#} \\ \hline \textbf{# & \textbf{#} & \textbf{#} \\ \hline \textbf{# & \textbf{#} & \textbf{#} \\ \hline \textbf{# & \textbf{#} & \textbf$  $1250.6$ 446.91<br>1155.9  $\frac{1200}{1800}$   $\frac{1200}{2400}$   $\frac{3000}{2400}$   $\frac{3600}{4200}$   $\frac{4800}{6000}$   $\frac{6000}{7200}$   $\frac{8400}{1200}$   $\frac{9600}{10800}$   $\frac{9600}{11400}$  $\begin{array}{c|c}\n\frac{2}{3} & \frac{1}{4} \\
\hline\n\end{array}$ 1000 0.<br>126.99<br>132.04<br>214.75<br>1190.5<br>735.57 10 9 11 12 11 14 15 14 15 16 17 18 19 20 11 22 12 23 24 25 26 27 28 22 23 24 25 27 28 27 28 27 28 27 28 27 28 27 28 27 28 27 28 27 28 27 28 27 28 27 28 27 28 27 28 27 28 27 28 27 28 27 28 27 28 27 28 27 28 27 28 27 28 27 2 750 500  $\overline{0}$  $\overline{a}$  $134.85$ 108.59<br>108.59<br>177.9<br>1155.<br>1149. 250 11400<br>12000<br>12600<br>13200  $\frac{0}{0}$ 13800<br>13800<br>14400<br>15000  $\frac{1}{0}$ 12000 15000 18000 000 000 36000  $\overline{0}$  $663.92$ <br>91.551 15600  $16200$ 

Figura 29: Datos introducidos del flujo total de radiación en las caras del eje y

Figura 30: Flujo total de radiación en las caras del eje z

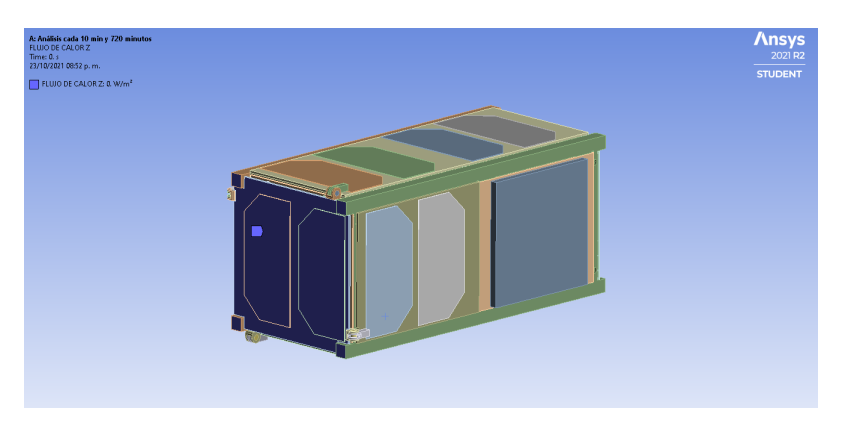

Figura 31: Datos introducidos del flujo total de radiación en las caras del eje z

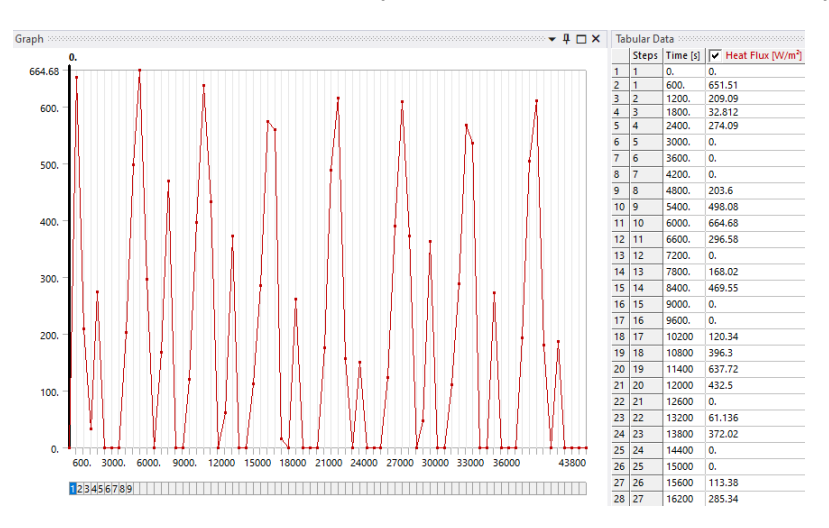

### 6.8. Rango de temperatura

Para poder analizar los resultados de la simulación es importante conocer los rangos de temperatura operacional de cada componente electrónico del satélite. Si la temperatura obtenida en la simulación es una que no se encuentra dentro del rango aceptado del componente presentará un riesgo para la misión y habrá que aplicar un aislante térmico que le permita operar correctamente. Los rangos de temperaturas obtenidos en las hojas técnicas de cada componente son las siguientes:

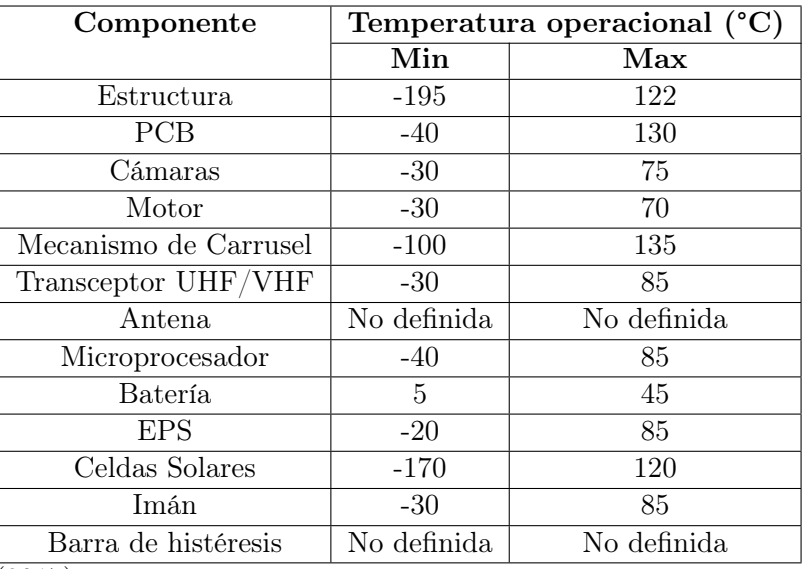

Cuadro 11: Rangos de temperaturas operacionales de componentes electrónicos

Fuente: Lara  $(2017)$ 

Los componentes electrónicos que no se encuentran definidos es porque no se encontraron los datos dentros de las fichas técnicas.

# CAPÍTULO 7

## Resultados

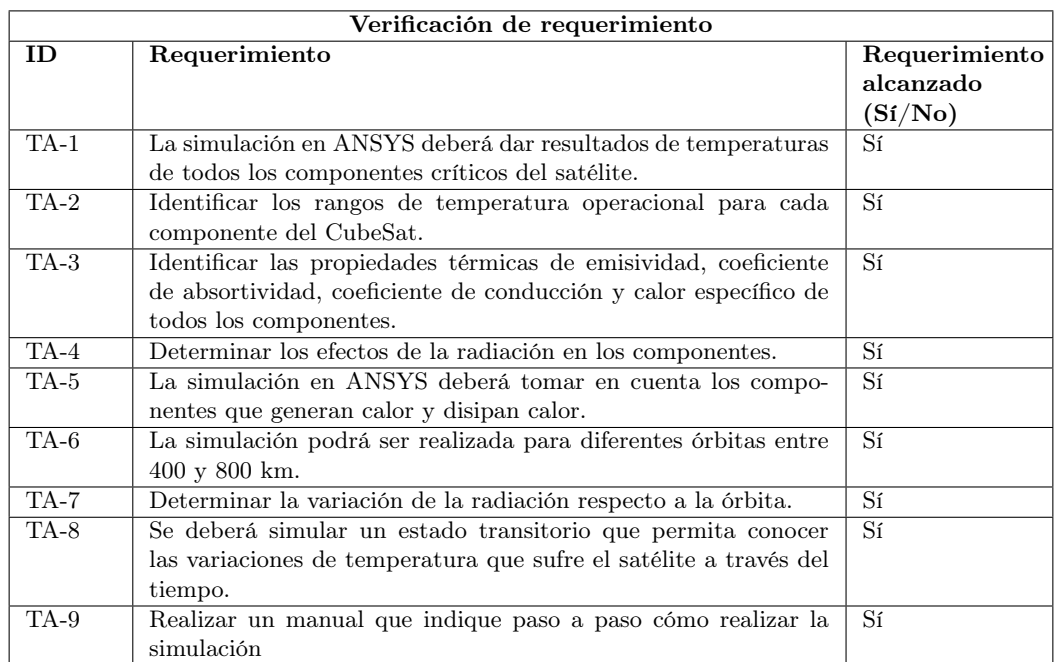

#### Cuadro 12: Verificación del cumplimiento del requerimiento

Fuente: elaboración propia

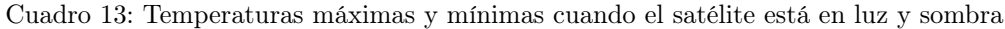

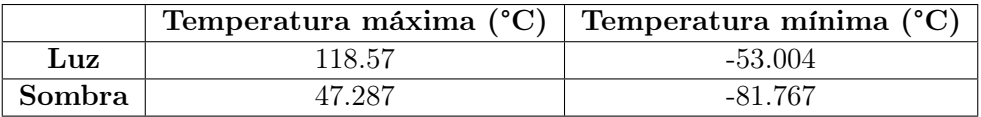

Fuente: elaboración propia

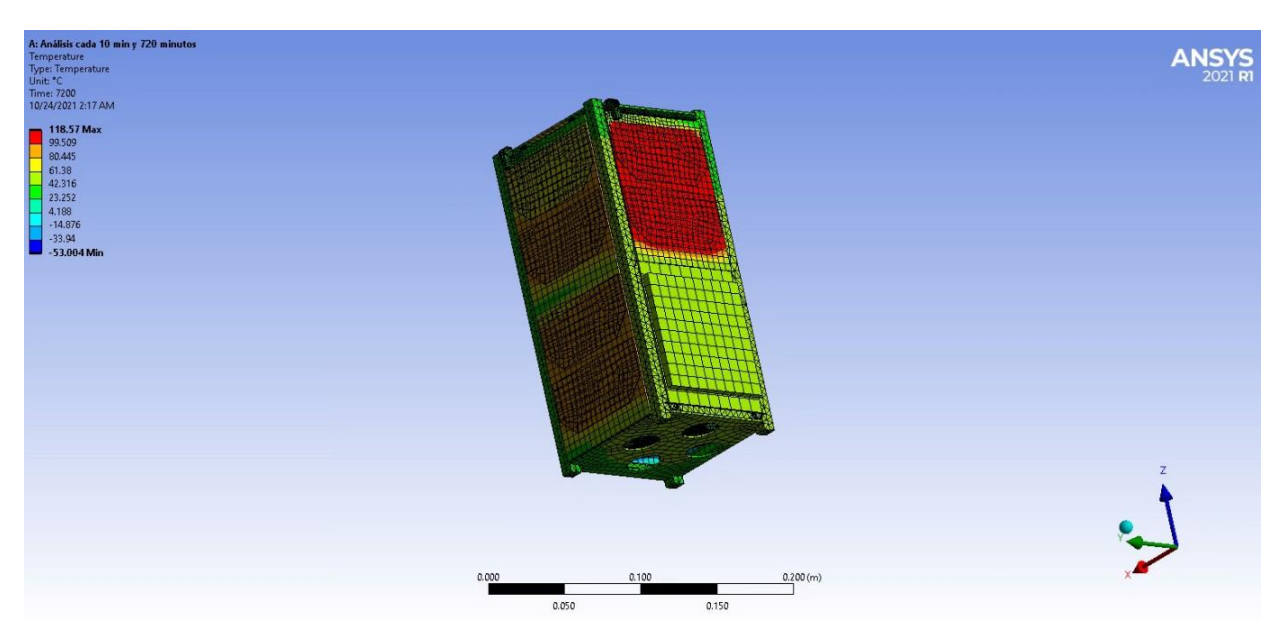

Figura 32: Temperatura de las partes inferiores cuando este se encontraba en luz

Figura 33: Temperatura de las caras frontales del satélite cuando este se encontraba en luz

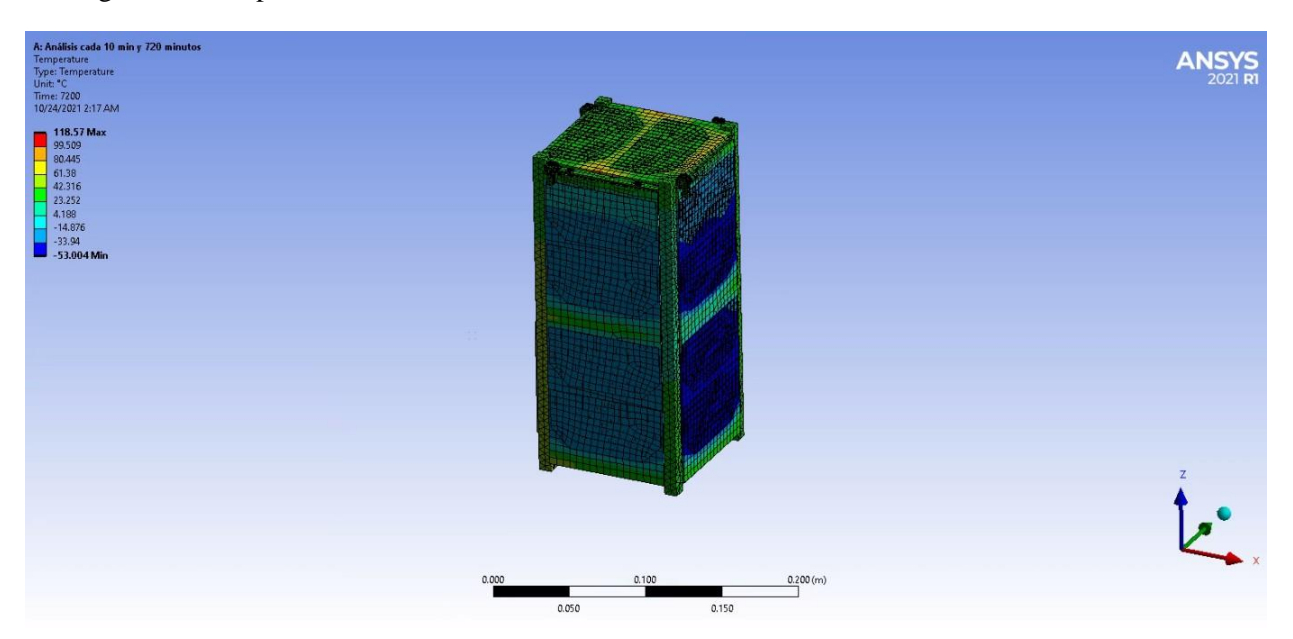

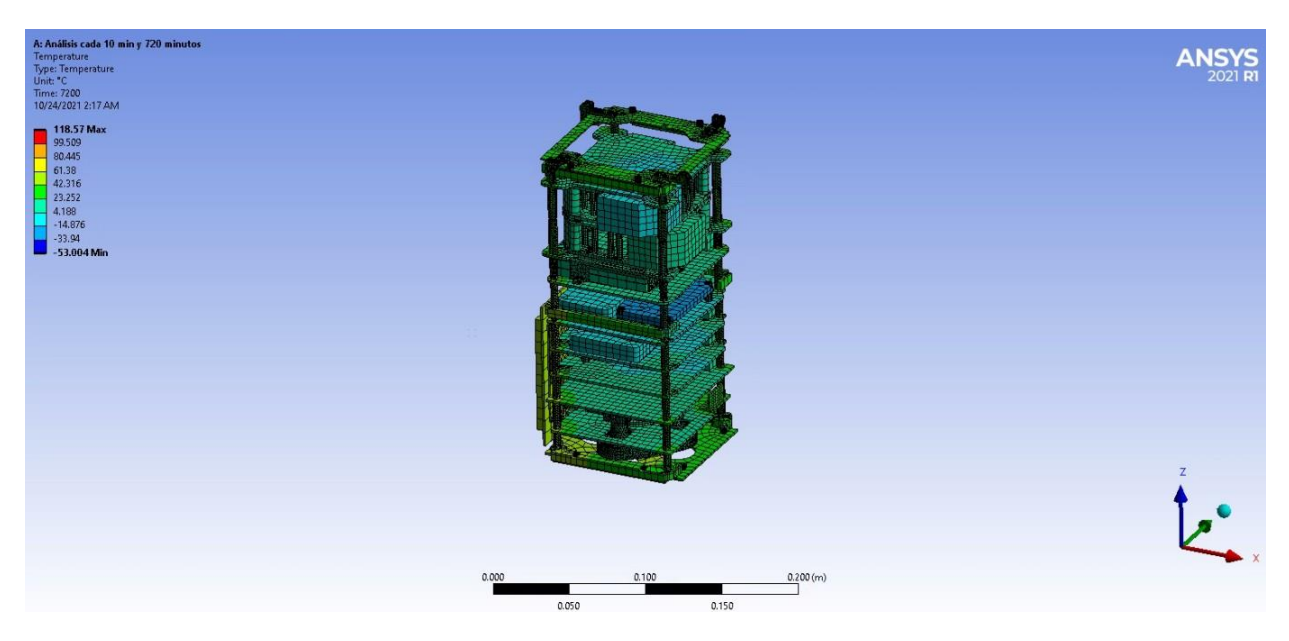

Figura 34: Temperatura del interior del satélite cuando este se encontraba en luz

Figura 35: Temperatura del punto más frío cuando el satélite se encuentra en sombra

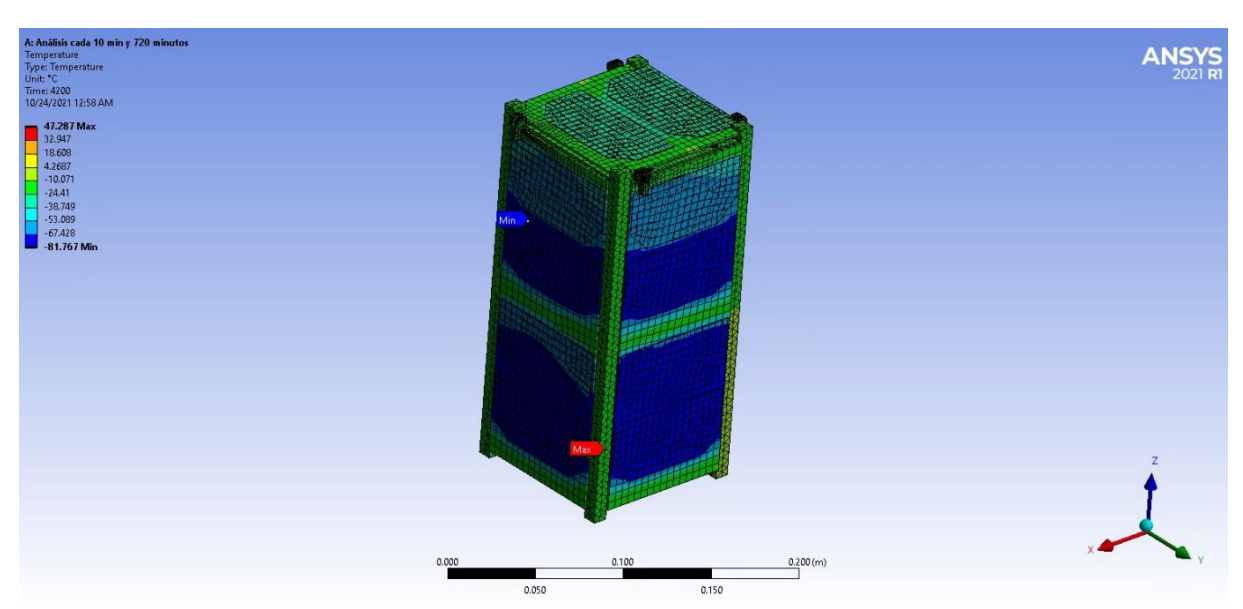

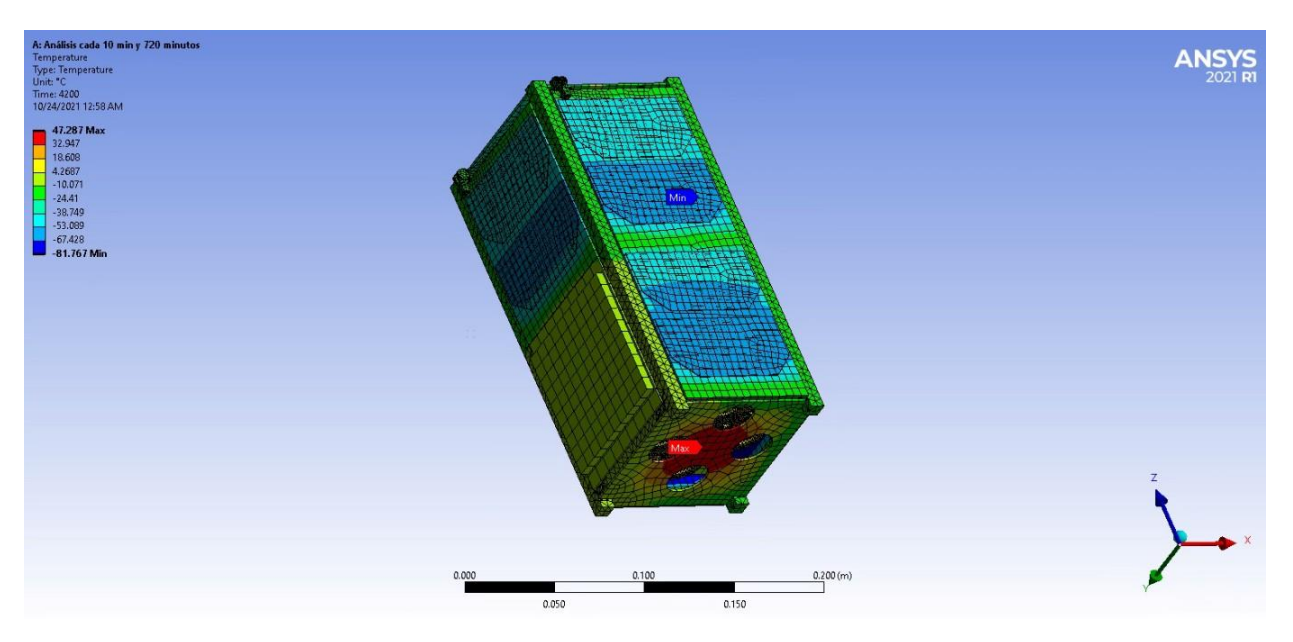

Figura 36: Temperatura de la parte inferior del satélite cuando se encuentra en sombra

Figura 37: Temperatura de la parte interior del satélite cuando se encuentra en sombra

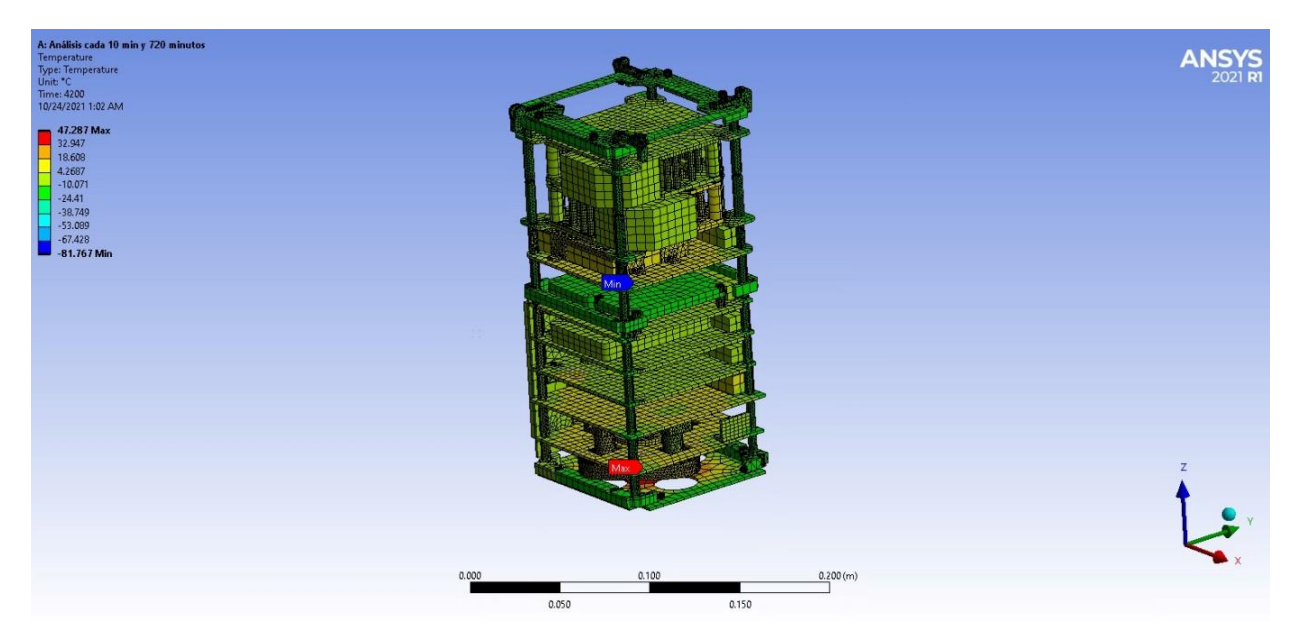

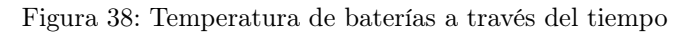

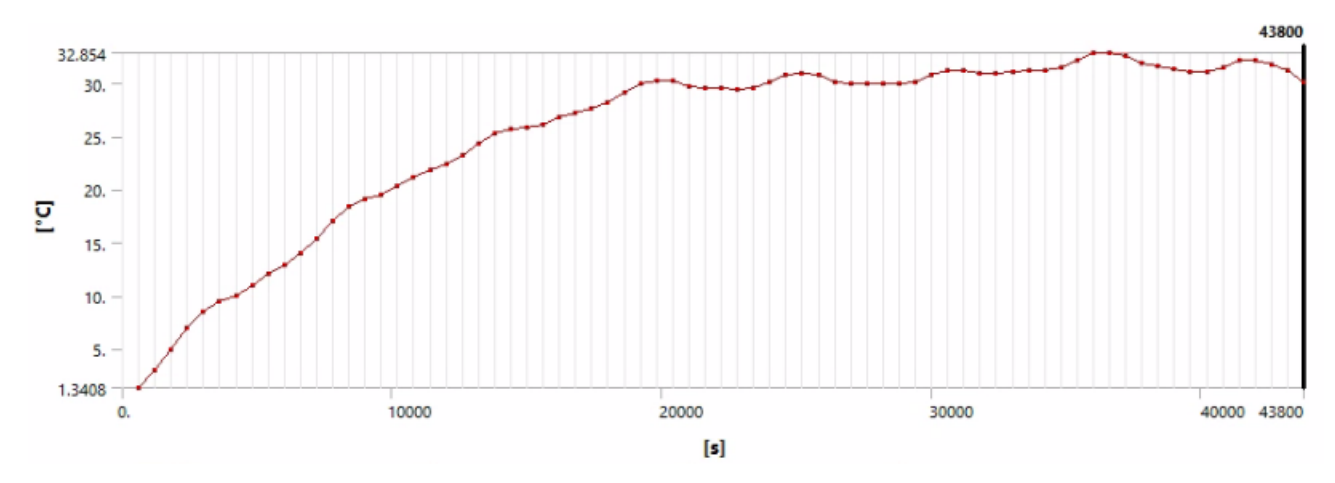

Figura 39: Temperatura de cámaras a través del tiempo

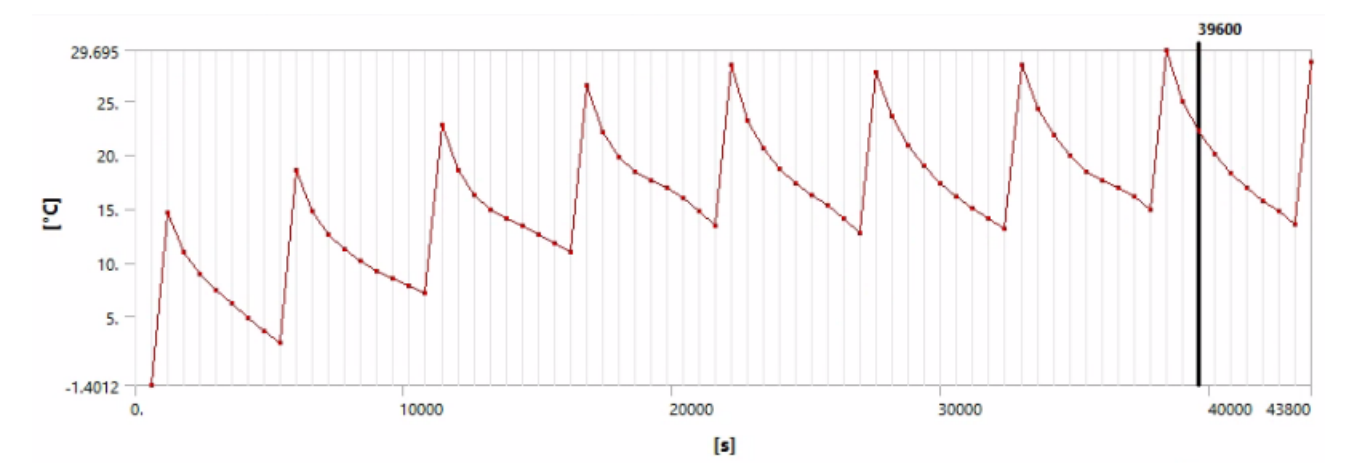

Figura 40: Temperatura de transceptores a través del tiempo

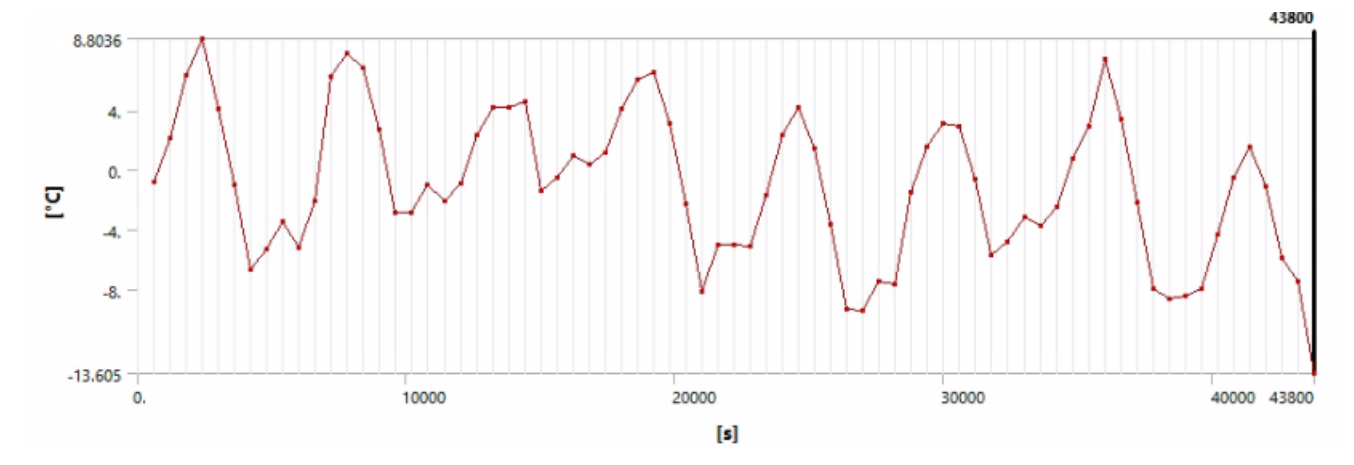

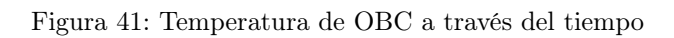

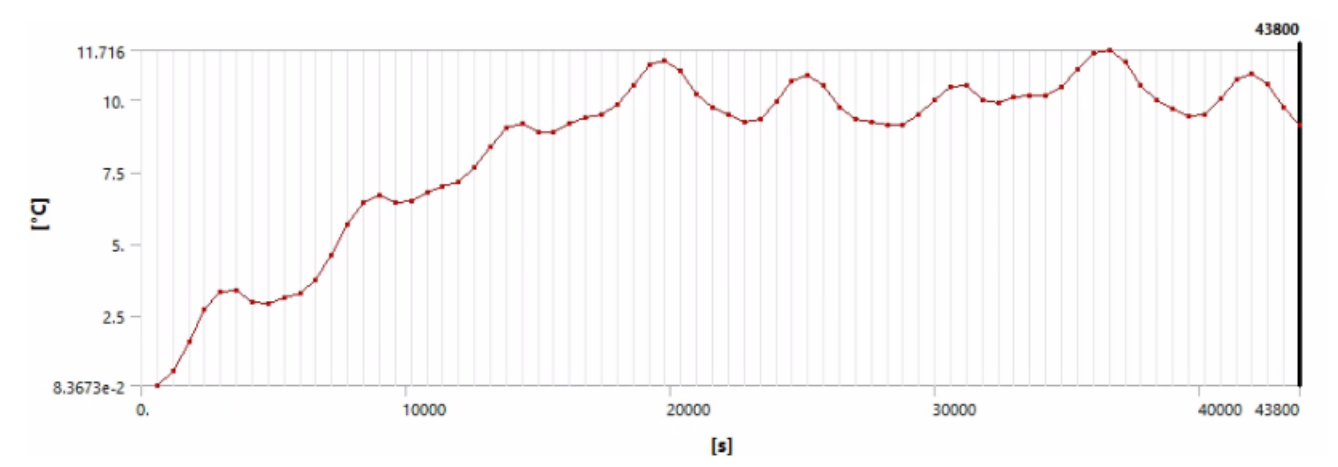

# $CAP$ <sup> $T$ </sup>ULO  $8$

Discusión de resultados

Analizando las figuras 32 hasta la 37 se pueden ver los 2 escenarios más críticos a los que estará expuesto el satélite, el punto donde se encontrará en luz y el punto donde se encontrará en sombra. En las figuras 32 a la 34 se encuentra el satélite en luz donde se puede apreciar que la temperatura más alta es de 118.57 °C la cual se presenta en las celdas solares y los PCBs traseros. Esto se debe a que durante este ciclo orbital, esta parte del satélite se encuentra apuntando directamente al sol, por lo que recibe una gran cantidad de radiación solar. La parte fontral que se encuentra apuntando a la Tierra tiene temperaturas menores, ya que las radiaciones infrarrojo y de albedo no representan un gran porcentaje a comparación de la solar.

En las figuras 35 y 36 se encuentra al satélite en un periodo de sombra, donde se obtienen las temperaturas más bajas en las celdas solares. La temperatura a la que se encuentran presentes es de -81.76 °C. En este caso, la parte frontal se encuentra apuntando al espacio, por lo que eso explica las bajas temperaturas. La parte trasera se encuentra apuntando hacia la Tierra, por lo que la radiación infrarroja y de albedo hacen que la temperatura aumente de -81°C a -53°C.

En el interior del satélite se puede apreciar que se encuentra con temperaturas opuestas a comparación de los componentes externos. Esto se debe a la transferencia de calor por conducción, los componentes internos siempre tendrán una temperatura opuesta a los externos. Se puede apreciar en las figuras 37 y 34. En la Figura 34, el satélite se encuentra en luz, pero estuvo durante cierto periodo en sombra, por lo que los componentes externos mediante conducción transfirieron el calor hacia los internos y por eso estos se encuentran con temperaturas menores. De igual manera, en la Figura 37 donde el satélite se encuentra en sombra, este venía de una etapa donde estaba en luz, por lo que los componentes externos transfirieron su calor mediante conducción, haciendo que los componentes internos tengan temperaturas más elevadas.

A los componentes críticos (baterías, OBC, transceptores y cámaras) se les asignaron probetas para poder analizar sus temperaturas con mayor precisión. Asimismo, se tienen los datos tomados por los sensores del Quetzal - 1 que servirán para comparar con los resultados obtenidos en la simulación. Estos se pueden ver a continuación:

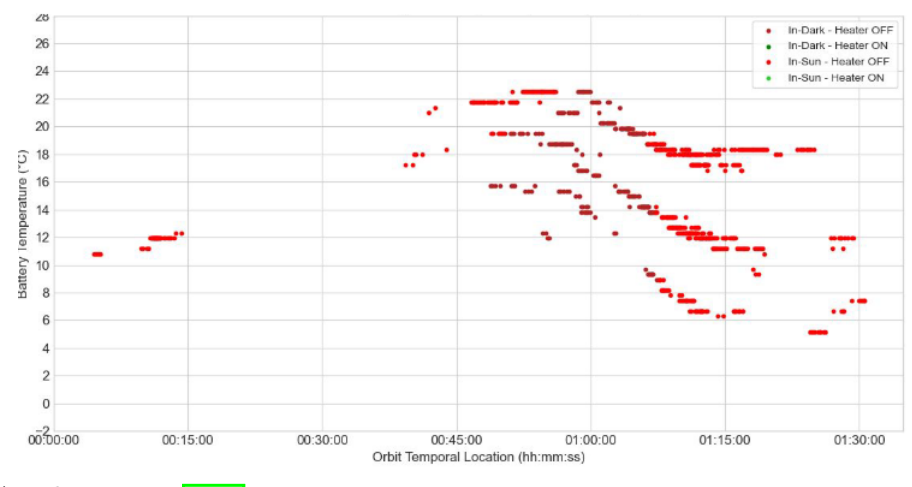

Figura 42: Temperatura de la batería en semana 3 en órbita

Fuente: Aguilar y Zea, [2020](#page-76-7)

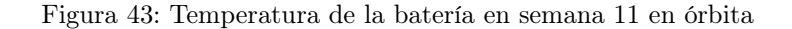

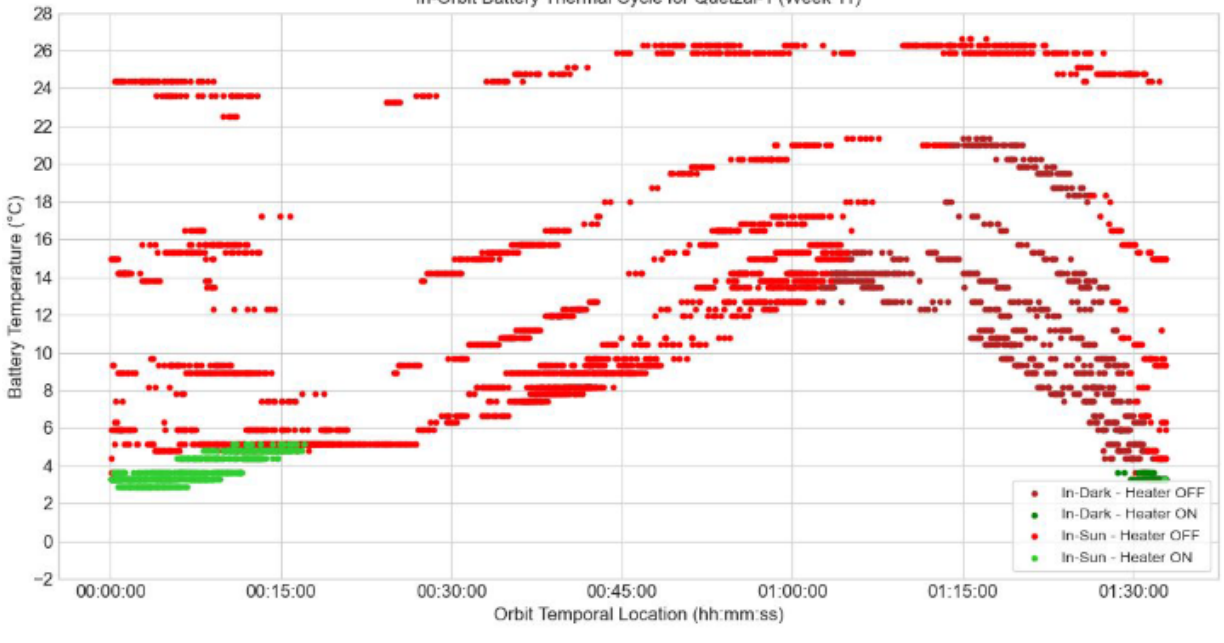

In-Orbit Battery Thermal Cycle for Quetzal-1 (Week 11)

Fuente: Aguilar y Zea, [2020](#page-76-7)

Como se puede ver en la Figura 38, la temperatura de las baterías sube hasta que se llega a una asíntota horizontal en 32.85 °C. Luego las baterías se encuentran oscilando entre

30 y 33 °C. En las figuras 43 y 44 se pueden apreciar datos reales de las temperaturas de las baterías durante 2 semanas. La simulación en ANSYS contiene datos para 12 horas, pero se puede comparar ya que en la gráfica de la semana 11, se puede apreciar que un día la temperatura oscila entre 24 y 26 °C, caso similar a los resultados obtenidos en la simulación. Cabe resaltar que el Quetzal-1 contaba con solo una batería, mientras que el nuevo satélite contará con 2 baterías por lo que la disipación de calor será aún mayor en el Quetzal-2. Esto explica por que las temperaturas no se encuentran exactamente igual, pero se encuentran cercanas y dentro del rango de operación de las baterías el cual se encuentra entre 5 y 45 °C. Debido a la simplificación del satélite para facilitar la simulación, no se contó con el calentador de baterías. Este se accionará automáticamente cuando el sensor de baterías detecte que la temperatura está a 5°C ya que abajo de estas temperaturas la batería podría fallar. Finalmente, como se ve en la Figura 45, se realizó una regresión cuadrática la cual es una herramienta estadística que permite obtener una relación entre los datos de temperatura obtenida con una expresión matemática, en este caso una ecuación cuadrática. El coeficiente de determinación  $R^2$  es un número entre 0 y 1, que indica qué tanto se acercan los datos de temperatura obtenidos a la ecuación cuadrática, mientras más cercano a 1 sea, más cercanos serán los datos. Con un  $R^2$  de 0.9712 se puede afirmar que los datos se asemejan a la parábola  $-3 * 10^{-8}x^2 + 0.0018x + 3.6228$ . Esto indica que el comportamiento de la temperatura tendrá una tendencia a decrecer. Se puede notar en la Figura 44, la temperatura de las baterías tienden a subir hasta una temperatura máxima y luego esta disminuye, como se puede apreciar en la Figura 45 con la regresión cuadrática.

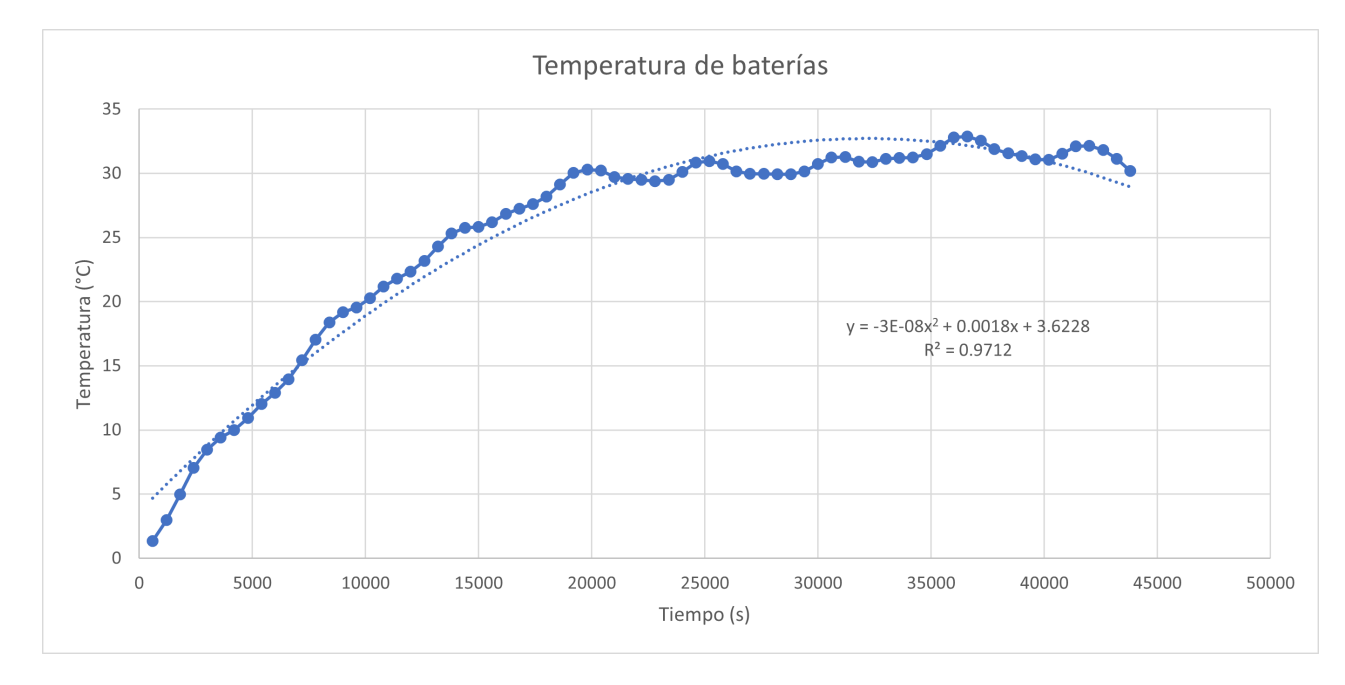

Figura 44: Regresión cuadrática y coeficiente de determinación de temperatura de las baterías

En la Figura 39 se tiene la temperatura de las cámaras a lo largo de tiempo. Esta se comporta con cierto patrón, ya que durante 2000 segundos su temperatura aumenta y en los siguientes 4000 segundos diminuye. Durante la simulación la temperatura de la cámaras funciona con ciclos de 6000 segundos, donde cada ciclo su temperatura máxima local aumenta. Como se puede apreciar en el Cuadro 13 y la Figura 45 los máximos de las cámaras se estabilizan, teniendo comportamiento similar al de las baterías donde su temperatura máxima oscila entre 30 y 25 °C. Comparando estos valores con el rango de temperaturas permisible para las cámaras (-30 a 75 °C) se puede apreciar que se encuentran dentro del rango permisible.

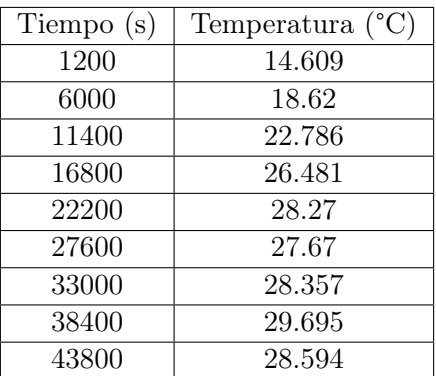

Cuadro 14: Temperaturas máximas de cada ciclo de 6000 segundos de las cámaras

Figura 45: Temperaturas máximas de cada ciclo a través del tiempo

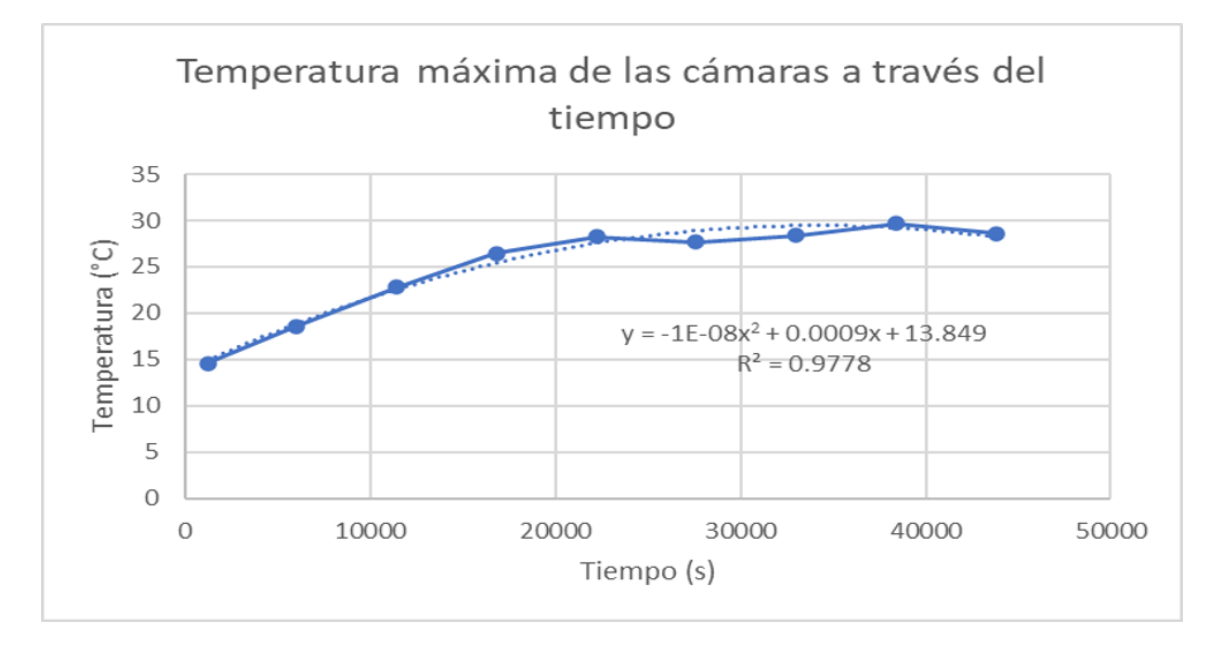

La temperatura de los transceptores se puede ver en la Figura 40, pero esta demuestra un comportamiento caótico. Los transceptores están hechos de varios materiales, pero principalmente de poliamida. Este componente al estar compuesto de varios materiales, no se pudo obtener su coeficiente de emisividad exacto, por lo que se obtuvo experimentalmente comparando las temperaturas reales del Quetzal-1 con las obtenidas en la simulación y se fue modificando hasta que se obtuvieron resultados similares. Sin embargo, debido al comportamiento caótico que tiene sería importante seguir experimentando o preguntarle directamente al proveedor si cuenta con el coeficiente de emisividad exacto para obtener un mejor resultado. De igual manera, las temperaturas obtenidas en la simulación se encuentran dentro del rango operacional (-30 a 85 °C)

Finalmente, se obtuvo la temperatura del OBC (On Board Computer) la cual se puede ver en la Figura 41. Esta tiene un comportamiento similar al de las baterías, donde comienza a crecer su temperatura hasta que llega a una asíntota horizontal y permanece en un rango entre 9 y 11.7 °C. Estas temperaturas se encuentran dentro del rango de temperaturas operacionales (-40 a 85 °C). Por lo que todos los componentes críticos se encuentran dentro de su rango de temperaturas operacionales.
Conclusiones

- 1. Los resultados obtenidos en la simulación presentan una estimación adecuada de las temperaturas reales que soportará el satélite en el espacio, ya que se encuentran dentro de los datos obtenidos por lo sensores del Quetzal-1, demostrando que el objetivo general se cumplió.
- 2. Al comparar los resultados obtenidos con los rangos de temperatura operacional se pudo apreciar que ningún componente externo o interno se encuentra en riesgo, todos los componentes se encuentran dentro del rango de temperatura operacional.
- 3. Las temperaturas de los componentes electrónicos internos se comportan opuestos a la de los componentes externos debido a la transferencia de calor por conducción que hay entre ellos.
- 4. Las temperaturas de los componentes internos críticos se estabilizan luego de realizar varios ciclos orbitales, dando la seguridad que sus temperaturas no seguirán creciendo infinitamente.
- 5. Se cumplió el objetivo mejorando la simulación térmica previa, ya que en esta sí se tomaron en cuenta las radiaciones que afectarán al satélite en el espacio (albedo, solar e infrarroja) y no solo la generación interna del satélite. Además, se construyó un modelo con la ayuda de Pablo Noack que simula el movimiento del satélite mientras este orbita, sabiendo de manera precisa cuánto tiempo recibirá los diferentes tipos de radiaciones.

Recomendaciones

- 1. Se recomienda realizar una simulación más detallada cuando ya se tengan definidos todos los materiales y componentes que se utilizarán, donde se configure el coeficiente de emisividad a todos los componentes internos del satélite, para determinar si la radiación interna de calor es significativa.
- 2. El coeficiente de emisividad de los transceptores deberá ser consultado con el fabricante u obtenido experimentalmente para obtener el valor más cercano a la realidad.
- 3. Se debe tomar en cuenta el sistema Deorbit y el sistema de calentador de baterías en la próxima simulación debido a que no se contaba con un modelo CAD de ambos sistemas.
- 4. Para realizar una simulación más acertada, se debe tratar de utilizar el CAD completo del satélite, ya que al simplificarlo se pierde exactitud en la respuesta.
- 5. Realizar otra simulación donde se simule más tiempo el satélite, ya que esta solo contenía datos de 12 horas pero sería ideal poder obtener datos de una semana del satélite en el espacio. Esta simulación representará más tiempo para obtener los resultados y se necesitará un disco duro con mayor espacio de almacenamiento en la computadora.
- 6. Se recomienda obtener datos experimentales de la emisividad de componentes internos dado de que en simulaciones realizadas previamente sin considerar esta variable, la temperatura de los componentes siempre aumentaba, y al incorporar los datos teóricos de esta variable se logró simulaciones más cercanas a la realidad. También se recomienda obtener datos experimentales de la temperatura de placas electrónicas y componentes recubiertos con material aislante, para poder mejorar los resultados de la simulación

Bibliografía

- Aguilar, A. & Zea, L. (2020). In-Orbit Battery Thermal Cycle Analysis. Universidad del Valle de Guatemala.
- ANSYS. (2020). Thermal Analysis Guide. ANSYS, inc.
- Cengel, Y. & Ghajar, A. (2011). Transferencia de calor y masa. McGraw-Hill Interamericana.
- de Andalucía, J. (s.f.). Velocidad orbital y período de revolución. [http://agrega.juntadeandalu](http://agrega.juntadeandalucia.es/repositorio/25012017/72/es-an_2017012512_9134617/3_velocidad_orbital_y_perodo_de_revolucin.html)cia. es/repositorio/25012017/72/es-an 2017012512 9134617/3 velocidad orbital y [perodo\\_de\\_revolucin.html](http://agrega.juntadeandalucia.es/repositorio/25012017/72/es-an_2017012512_9134617/3_velocidad_orbital_y_perodo_de_revolucin.html)
- Fortescue, P., Stark, J. & Swinerd, G. (2011). Spacecrafts Systems Engineering. Wiley.
- Grewal, M., Weill, L. & Andrews, A. (2007). Global Positioning Systems, Inertial Navigation, and Integration.
- Haynes, K. (s.f.). How cold is it outer space? https://www.discovermagazine.com/the[sciences/how-cold-is-it-in-outer-space](https://www.discovermagazine.com/the-sciences/how-cold-is-it-in-outer-space)
- Lara, J. (2017). Aislamiento térmico para un CubeSat 1U. Universidad del Valle de Guatemala.
- Martínez, D. (2019). Proyecto final: Simulación por análisis térmico transitorio de generación de calor interna del proyecto Cubesat. Universidad del Valle de Guatemala.
- Martínez, R. & Calvo, M. (2014). Tipos de órbitas. Constelaciones de satélites. Universidad politécnica de Madrid.
- Patel, B., Gabriel, J., Cote, K., Ridley, N. & Tetreault, S. (2011). Mechanical, power, and propulsion subsystem design for a CubeSat. Worcester Polythecnic Institute.
- Qiao, L., Rizos, C. & Dempster, A. (2013). Analysis and comparison of CubeSat lifetime. Australian Centre for Space Engineering Research.
- Salgado, L. & Santiago, P. (2014). Ánalisis y simulación del comportamiento térmico del sistema integrado, estructura y componentes electrónicos del prototipo del satélite CubeSat. Tesis Universidad de las Fuerzas Armadas Ecuador.
- Simutech. (s.f.). Thermal Contact Settings in ANSYS Mechanical (Workbench) 15.0. [https:](https://www.simutechgroup.com/tips-and-tricks/fea-articles/236-thermal-contact-settings-ansys-mechanical-workbench-15) [// www. simutechgroup. com/ tips - and - tricks/ fea - articles/236 - thermal - contact](https://www.simutechgroup.com/tips-and-tricks/fea-articles/236-thermal-contact-settings-ansys-mechanical-workbench-15)  [settings-ansys-mechanical-workbench-15](https://www.simutechgroup.com/tips-and-tricks/fea-articles/236-thermal-contact-settings-ansys-mechanical-workbench-15)
- Solargis. (s.f.). Long term monthly average of albedo. [https://solargis.com/docs/methodology](https://solargis.com/docs/methodology/albedo)/ [albedo](https://solargis.com/docs/methodology/albedo)

Anexos

#### 12.1. Código utilizado para simular la rotación y el flujo total de calor en las caras del satélite

 $d = RHSIsothermalCubeSat;$  $area = [100/1000*217/1000, 100/1000*217/1000, 100/1000*217/1000,$ 100/1000\*217/1000,103/1000\*100/1000,103/1000\*100/1000]  $d \cdot mass = 1$ ;  $d.area = area$ d.uSurface =  $[1 -1 0 0 0 0; 0 0 1 -1 0 0; 0 0 0 1 -1]$ ; d.alpha =  $[0.9 \ 0.9 \ 0.9 \ 0.9 \ 0.9 \ 0.9]$ ; d.epsilon =  $[0.81 \ 0.81 \ 0.81 \ 0.81 \ 0.81 \ 0.81]$ ; d.cP =  $300$ ;  $d.$ powerTotal = 0;  $t0 = \text{mean}(1);$ plot(calendario)  $Albedo = 0.21$  $t0 = \text{mean}(1);$  $tse = zeros(1, length(n));$ 63

```
tse(1) = t0;for k = 2:length(n)pe = QForm([q(:,k), uEarth(:,k)*Albedo*1367));fluxe(:,k) = (pe^{*}d.uSurface).*d.area;je = fluxe(:,k) < 0;fluxe(je,k) = 0;fluxe(:,k)= n(k).*fluxe(:,k);p = QForm([q(:,k), 1367 * uSum(:,k));flux(:,k) = (p^*d.uSurface).*d.area;j = flux(:,k) < 0;flux(j,k) = 0;flux(:,k)= n(k)*flux(:,k);end
figure("Name", "Flujos",'Position',[100 100 1000 800])
\text{subplot}(3,1,1)plot(calendario,flux(1,:)+fluxe(1,:),calendario,flux(2,:)+fluxe(2,:);
legend ("x",x")title(e^{i\theta}e x")
ylim([0 25])
subplot(3,1,2)plot(calendario,flux(3,:)+fluxe(3,:),calendario,flux(4,:)+fluxe(4,:);
\text{legend } (\tau", y")title(.ee<sup>"</sup>)
ylim([0 25])
subplot(3,1,3)plot(calendario,flux(5,:)+fluxe(5,:),calendario,flux(6,:)+fluxe(6,:);
legend ("z",z")
title(e^{i\theta} z")
```
ylim([0 25])  $j=n<1$  $n2=n(j)$  $flux = rescale(flux);$  $flux = flux.*1367$ fluxe=rescale(fluxe);  $fluxe = fluxe.*1367.*Albedo$  $flux = flux + flux;$ Tabla = table(calendario',jD',flux(1,:)',flux(2,:)',flux(3,:)',flux(4,:)',flux(5,:)',  $\text{flux}(6,:)$ ', $\text{flux}(1,:)$ ', $\text{flux}(2,:)$ ', $\text{flux}(3,:)$ ', $\text{flux}(4,:)$ ', $\text{flux}(5,:)$ ', $\text{flux}(6,:)$ ', $\text{flux}(1,:)$ ', $\text{flux}(2,:)$ ',  $\text{fluxt}(3,:)$ ', $\text{fluxt}(4,:)$ ', $\text{fluxt}(5,:)$ ', $\text{fluxt}(6,:)$ ') Tabla.Properties.VariableNames = ["Tiempo  $_UTC^{''''}Tiempo_J uliano^{''''}Solar flux_x$ ""Solar $flux_x2$ "  $"Solar_flux_y" "Solar_flux_y" "Solar_flux_z" "Solar_flux_z" "Solar_flux_z" "Albedo_flux_x" "Albedo_flux_x" "Albedo_flux_z"$  $\label{th:1} {\it \texttt{A}lbedo} flux y2"" \it \texttt{A}lbedo} flux z"" \it \texttt{A}lbedo} flux z2" "Total flux x" "Total flux x2" "Total flux y" "Total flux y2"$ "Total $_{f}$ lu $x_{z}$ ""Total $_{f}$ lu $x_{z}$ 2"]

writetable(Tabla,"Flujos.dat ")

Glosario

- 1. ADCS: Attitude and Determination Control Subsystem
- 2. Cuaternión: es una extensión de los números reales, similar a la de los números complejos.
- 3. NASA: National Aeronautics and Space Administration
- 4. OBC: On Board Computer
- 5. Transceiver: parte utilizada para enviar y recibir señales eléctricas y ópticas entre instalaciones y dispositivos